## **Oracle® Communications Network Charging and Control**

Upgrade Operations Guide

Release 6.0.1

April 2017

# **Copyright**

Copyright © 2017, Oracle and/or its affiliates. All rights reserved.

This software and related documentation are provided under a license agreement containing restrictions on use and disclosure and are protected by intellectual property laws. Except as expressly permitted in your license agreement or allowed by law, you may not use, copy, reproduce, translate, broadcast, modify, license, transmit, distribute, exhibit, perform, publish, or display any part, in any form, or by any means. Reverse engineering, disassembly, or decompilation of this software, unless required by law for interoperability, is prohibited.

The information contained herein is subject to change without notice and is not warranted to be errorfree. If you find any errors, please report them to us in writing.

If this is software or related documentation that is delivered to the U.S. Government or anyone licensing it on behalf of the U.S. Government, then the following notice is applicable:

U.S. GOVERNMENT END USERS: Oracle programs, including any operating system, integrated software, any programs installed on the hardware, and/or documentation, delivered to U.S. Government end users are "commercial computer software" pursuant to the applicable Federal Acquisition Regulation and agency-specific supplemental regulations. As such, use, duplication, disclosure, modification, and adaptation of the programs, including any operating system, integrated software, any programs installed on the hardware, and/or documentation, shall be subject to license terms and license restrictions applicable to the programs. No other rights are granted to the U.S. Government.

This software or hardware is developed for general use in a variety of information management applications. It is not developed or intended for use in any inherently dangerous applications, including applications that may create a risk of personal injury. If you use this software or hardware in dangerous applications, then you shall be responsible to take all appropriate fail-safe, backup, redundancy, and other measures to ensure its safe use. Oracle Corporation and its affiliates disclaim any liability for any damages caused by use of this software or hardware in dangerous applications.

Oracle and Java are registered trademarks of Oracle and/or its affiliates. Other names may be trademarks of their respective owners.

Intel and Intel Xeon are trademarks or registered trademarks of Intel Corporation. All SPARC trademarks are used under license and are trademarks or registered trademarks of SPARC International, Inc. AMD, Opteron, the AMD logo, and the AMD Opteron logo are trademarks or registered trademarks of Advanced Micro Devices. UNIX is a registered trademark of The Open Group.

This software or hardware and documentation may provide access to or information about content, products, and services from third parties. Oracle Corporation and its affiliates are not responsible for and expressly disclaim all warranties of any kind with respect to third-party content, products, and services unless otherwise set forth in an applicable agreement between you and Oracle. Oracle Corporation and its affiliates will not be responsible for any loss, costs, or damages incurred due to your access to or use of third-party content, products, or services, except as set forth in an applicable agreement between you and Oracle.

# **Contents**

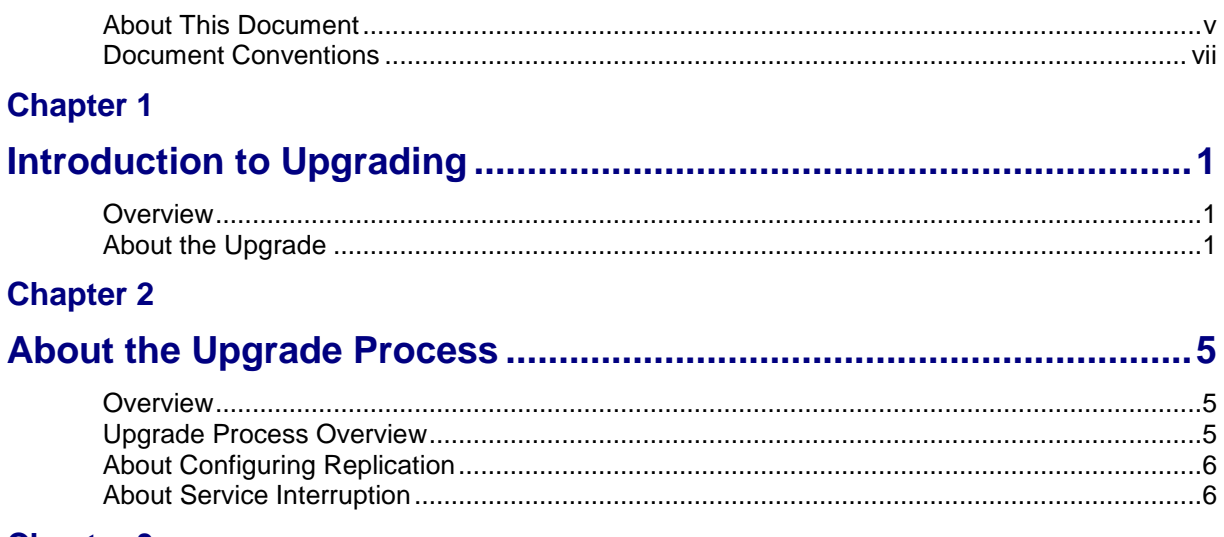

## **Chapter 3**

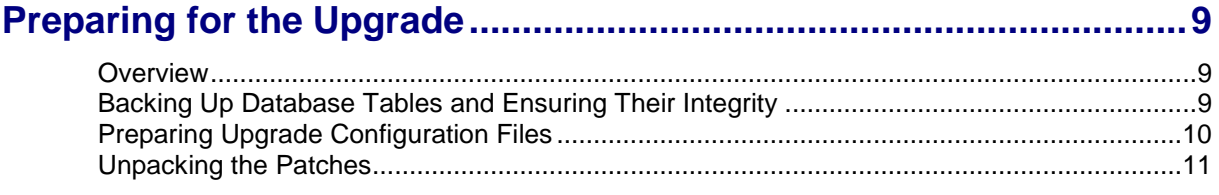

## **Chapter 4**

## **Upgrading Oracle Communications Network Charging and Control15**

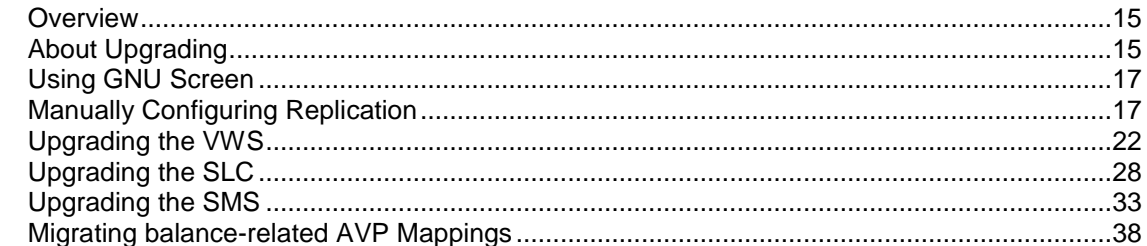

## **Chapter 5**

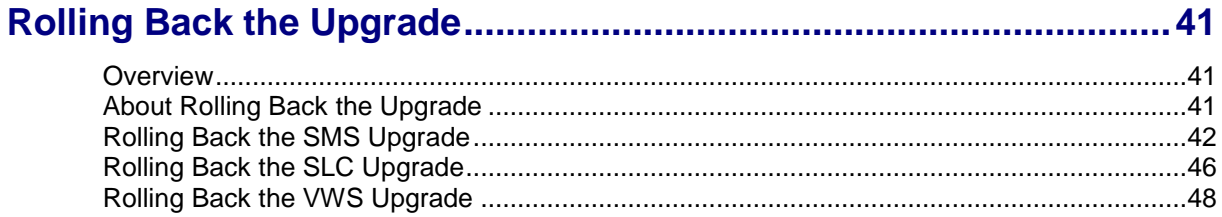

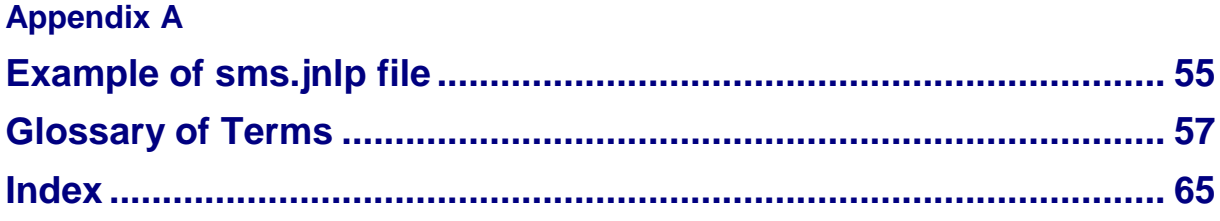

## <span id="page-4-1"></span><span id="page-4-0"></span>**About This Document**

#### **Audience**

This guide is for system administrators who upgrade the NCC platform.

#### **Scope**

This document includes all the information required to upgrade the Oracle Communications Network Charging and Control (NCC) platform.

#### **Prerequisites**

Before upgrading NCC, you should have a solid understanding of UNIX, Oracle Solaris, and Oracle Solaris Cluster, and a familiarity with IN concepts as well as an understanding of Oracle databases, Oracle Real Application Clusters (Oracle RAC), SQL, and PL/SQL. Attempting to upgrade the NCC system without the appropriate background skills could damage the system; including causing temporary or permanent incorrect operation, loss of service, or rendering your system beyond recovery.

This guide describes system tasks that should be carried out only by suitably trained operators.

#### **Ways to configure replication**

You configure replication when you upgrade the SMS nodes. You can configure replication in two ways:

- By using the SMS UI. This results in all replication processes (updateLoader, smsStatsDaemon, smsAlarmDaemon, replicationIF) reconnecting at the same time, and therefore can be difficult to monitor.
- By using a command line interface to manually create a new **replication.config** file and then manually stopping and restarting the processes one by one. This provides more control and easier monitoring, and no SMS UI access is required.

Instructions on how to configure replication by using the SMS UI are provided in *Upgrading the SMS* (on page [33\)](#page-40-1). For more detailed information about configuring replication by using the SMS UI, see *NCC Service Management System User's Guide*. For instructions on manually configuring replication from a command line, see *Manually Configuring Replication* (on page [17\)](#page-24-2).

#### **Patch contents**

When you unpack a patch **.zip** file, a directory is created for each component. Under that directory, a subdirectory is created for the patch; for example, the following directory is created for the SMS:

#### **SMS/PATCH23253932**

Each subdirectory contains the patches for that component that you install when you upgrade the nodes. See *Where to install patches* (on page [12\)](#page-19-0) for details of where each component patch should be installed. Additional information about the release is included in the readme text file for the SMS patch.

#### **Example**

This example shows the patches and readme text file for the SMS component from the unpacked **NCC\_6\_0\_1\_0\_0-PATCH23253932\_svr4\_vX\_Y.zip** file:

```
# ls -1 PATCH23253932
P23253932EXT
P23253932SCP
P23253932SMS
Patch23253932_v1_0_README.txt
```
#### **Notes:**

- Always carefully study the readme text file for the SMS patch prior to proceeding with the upgrade.  $\bullet$ This file contains additional information about the release.
- For information on how to unpack the patch **.zip** file, see *Unpacking the patch file* (on page [12\)](#page-19-0).  $\bullet$

#### **Related Documents**

See the following documents for information about installing and managing NCC:

- *Installation Guide*  $\bullet$
- *System Administrator's Guide*  $\bullet$
- *Configuration User's Guide*  $\bullet$
- *Service Management System User's Guide* $\bullet$

# <span id="page-6-0"></span>**Document Conventions**

## **Typographical Conventions**

The following terms and typographical conventions are used in the Oracle Communications Network Charging and Control (NCC) documentation.

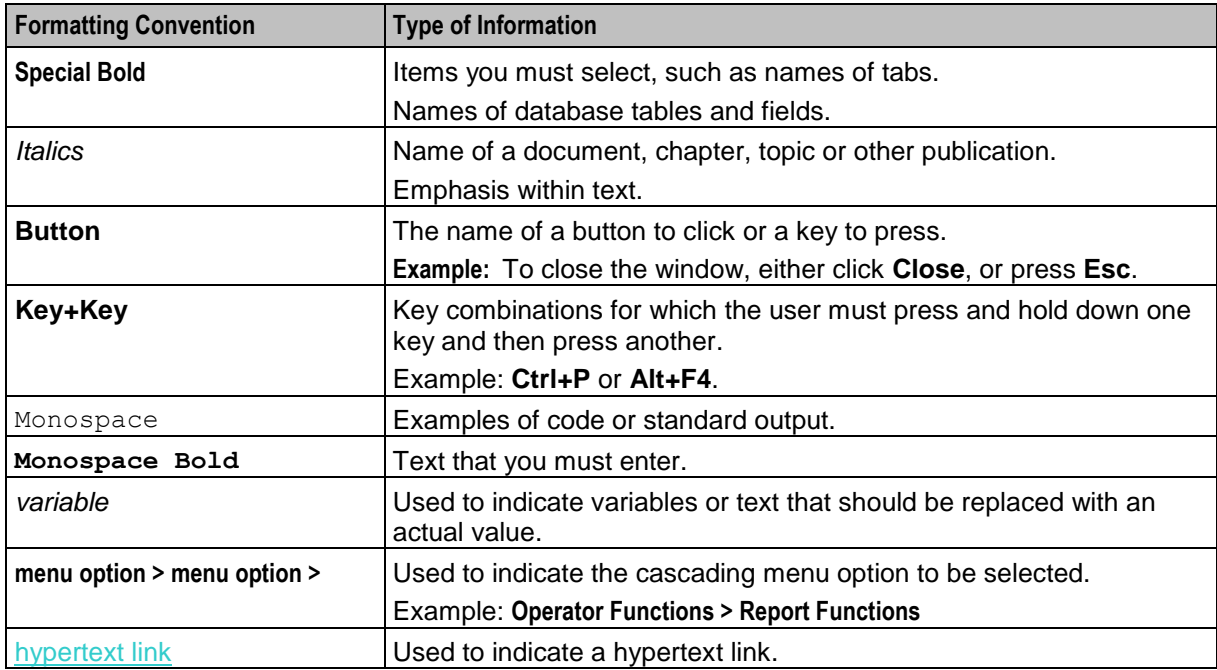

Specialized terms and acronyms are defined in the glossary at the end of this guide.

Chapter 1

# **Introduction to Upgrading**

## <span id="page-8-4"></span><span id="page-8-2"></span><span id="page-8-1"></span><span id="page-8-0"></span>**Overview**

#### **Introduction**

This chapter describes the Oracle Communications Network Charging and Control (NCC) components that are upgraded and makes general recommendations.

## **In this chapter**

This chapter contains the following topics.

[About the Upgrade](#page-8-4) ........................................................................................................................ [1](#page-8-4)

# <span id="page-8-3"></span>**About the Upgrade**

#### **Releases upgraded**

Upgrading to NCC release 6.0.1 upgrades the NCC platform from NCC 6.0.0.

## **NCC node upgrade order**

You upgrade each node on the NCC platform independently and sequentially in three phases:

- **1** Upgrade each Voucher and Wallet Server (VWS) pair in this order: secondary node, then primary node.
- **2** Upgrade all Service Logic Controller (SLC) nodes, one by one.
- **3** Upgrade the Service Management System (SMS).

**Note:** Service-critical functions remain available through redundant peer nodes during the upgrade process.

#### **NCC components upgrade table**

The NCC upgrade to release 6.0.1 is composed of a number of NCC component patches.

**Warning:** If a particular component is not installed on your system, omit the patch for that component from the upgrade.

The following table lists the NCC components patched with this upgrade, the upgrade patch numbers, the name of the base packages for the nodes on which you install each component patch, and the prerequisite patch numbers.

When you upgrade a node, install each component patch or package on the node in the order listed in the column for the node's base packages. Before you install a component patch on a node, check that the prerequisite patch is already installed. For example, the P21489970SMS patch is the prerequisite for the P23253932SMS patch on the SMS node. A corresponding prerequisite patch must exist for each component patch.

For more information about the contents of the patch, see *Patch contents* (on pag[e v\)](#page-4-1). For information about where to install component patches, see *Where to install patches* (on page [12\)](#page-19-0).

#### **Note:**

- The prerequisite patch numbers are not applicable if the previous release was a fresh install using  $\bullet$ the Oracle Universal Installer (the installer).
- NA in the column for the node means that this component should not be installed on this node.  $\bullet$

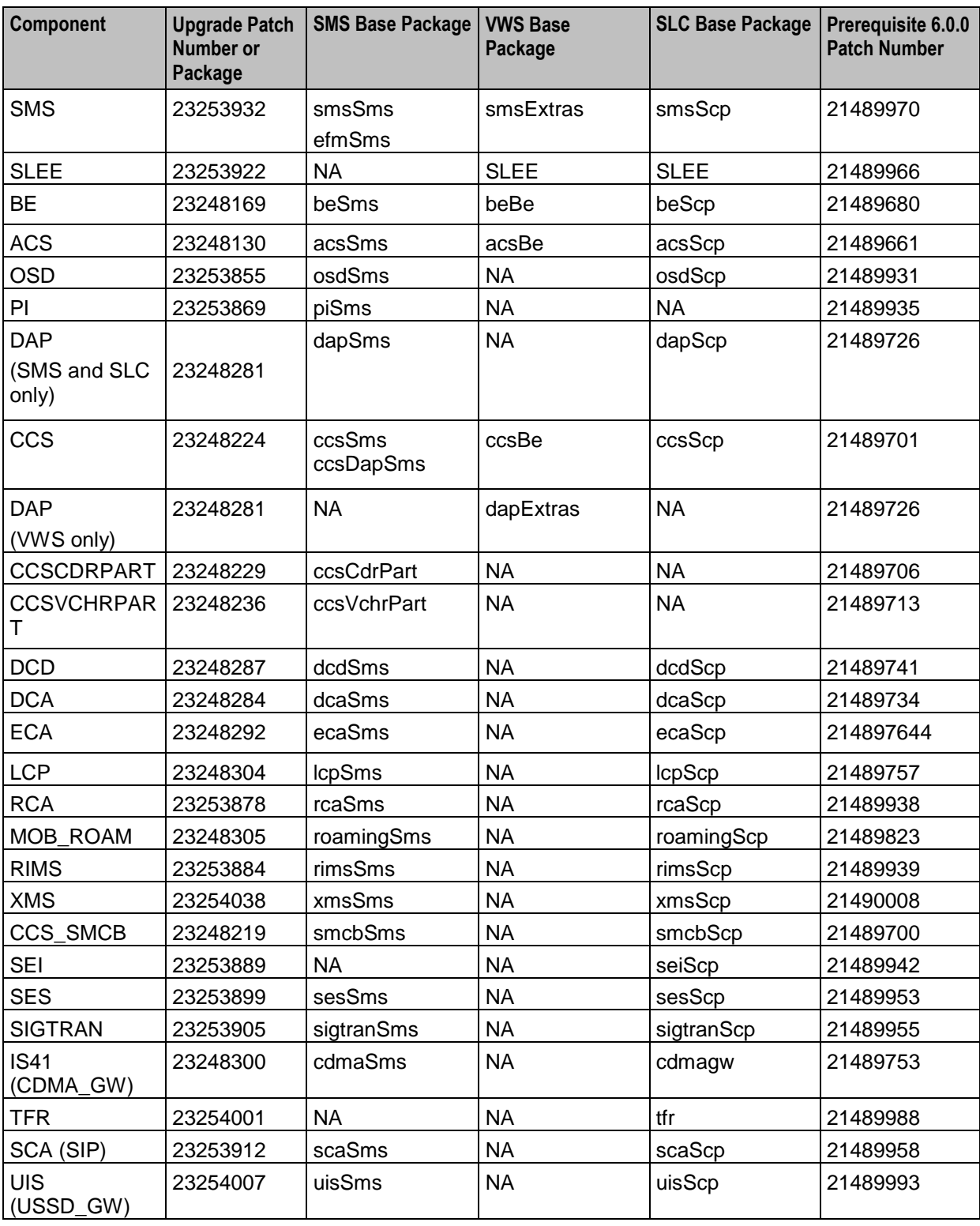

2 Upgrade Operations Guide

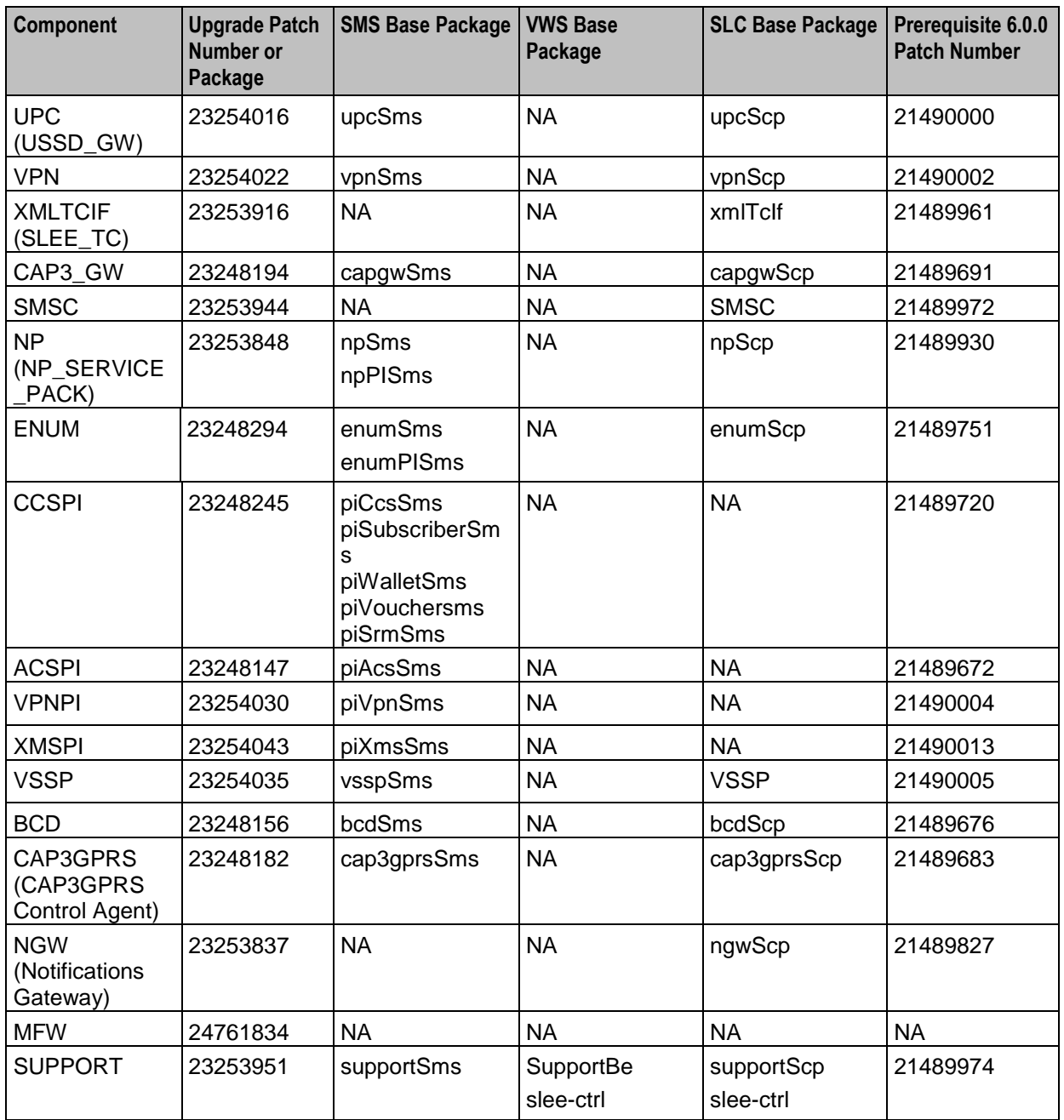

## **About backward compatibility**

The NCC application and upgrade patches are backward compatible. For example, backwards compatibility is maintained between:

- SLC and VWS nodes  $\bullet$
- Primary and secondary VWS nodes  $\bullet$

#### **General recommendations**

Upgrading an environment of NCC is a complex process.

You should:

- Carefully study this upgrade guide, the updated NCC 6.0.1 user documentation, and the patch  $\bullet$ readme text file. See *NCC Release Notes* for a list of the updated documentation.
- Prepare a detailed step-by-step upgrade plan specific to the target environment being upgraded.  $\bullet$
- Validate and rehearse the upgrade on a test environment that replicates your production system.  $\bullet$
- Ensure a validated backup and restore process is in place for the production environment prior to  $\bullet$ proceeding with the upgrade.

Chapter 2

# **About the Upgrade Process**

## <span id="page-12-4"></span><span id="page-12-2"></span><span id="page-12-1"></span><span id="page-12-0"></span>**Overview**

#### **Introduction**

This chapter describes the stages of a complete Oracle Communications Network Charging and Control (NCC) end-to-end upgrade process and the general tasks you perform at each stage.

#### **In this chapter**

This chapter contains the following topics.

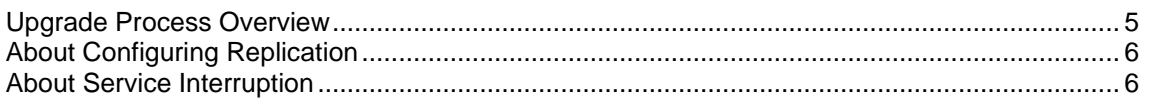

## <span id="page-12-3"></span>**Upgrade Process Overview**

#### **About upgrade stages**

There are two main stages to upgrading NCC: preparation and upgrade. Each stage includes a series of tasks you perform.

#### **Preparation stage**

You perform the following tasks to prepare the system for upgrade:

- Back up the NCC databases and ensure database integrity. You can use the backup files to roll back the upgrade if necessary. You ensure database integrity by making sure triggers and constraints are enabled. This ensures that any operations that could
- corrupt the database are aborted. Back up configuration files and create new configuration files for the upgrade.
- Download and unpack the upgrade patch files on the target system.  $\bullet$
- Update the replication configuration for changes to the tables replicated.

For instruction on the preparation tasks, see *Preparing for the Upgrade* (on page [9\)](#page-16-4).

#### **Upgrade stage**

When you upgrade NCC, you upgrade the Service Management System (SMS), Voucher and Wallet Server (VWS), and Service Logic Controller (SLC) nodes independently. The overall steps to upgrading a node include stopping processes on the node, installing upgrade patches, adding upgrade configuration files, and restarting processes on the node. Upgrading VWS and SLC nodes include additional steps specific to those types of nodes. The upgrade patches update the database schema and data and the NCC software.

**Note:** Service-critical functions remain available through redundant peer nodes during the upgrade process.

You upgrade the nodes on the NCC platform in three phases:

<span id="page-13-2"></span>**1** Upgrade each VWS node pair.

Sequentially upgrade each VWS pair. Upgrade one VWS pair at a time. Within a VWS pair, upgrade the secondary and then the primary VWS separately. This allows for continuous service with minimal interruption because at least one VWS is always available.

- **2** Upgrade SLC nodes. Upgrading SLC nodes is very similar to upgrading VWS nodes: while the peer SLC nodes are handling all production traffic, you can upgrade another SLC.
- **3** Upgrade the SMS.

For instructions on upgrading the NCC nodes, see *Upgrading Oracle Communications Network Charging and Control* (on page [15\)](#page-22-4).

#### **Making sure VWS and SLC nodes are stable during the upgrade**

You can minimize interruptions to service by ensuring that each node is stable before upgrading the next node. For example, when upgrading a VWS pair, you can follow this process:

- Upgrade the secondary VWS node.  $\bullet$
- Wait while traffic is moved to the secondary VWS node.  $\bullet$
- Monitor the secondary VWS node to make sure it is working correctly.
- Upgrade the primary VWS node and repeat the process.  $\bullet$

You follow a similar process when upgrading SLC nodes.

If you have more than one pair of VWS nodes, you can upgrade a VWS pair and then wait for a period of time, such as one or two days, before upgrading the next pair. This can help you to manage interruptions to services; for example, when different VWS node pairs provide different services.

## <span id="page-13-0"></span>**About Configuring Replication**

#### **Ways to configure replication**

You configure replication when you upgrade the SMS nodes. You can configure replication in two ways:

- By using the SMS UI. This results in all replication processes (updateLoader, smsStatsDaemon,  $\bullet$ smsAlarmDaemon, replicationIF) reconnecting at the same time, and therefore can be difficult to monitor.
- By using a command line interface to manually create a new **replication.config** file and then manually  $\bullet$ stopping and restarting the processes one by one. This provides more control and easier monitoring, and no SMS UI access is required.

Instructions on how to configure replication by using the SMS UI are provided in *Upgrading the SMS* (on page [33\)](#page-40-1). For more detailed information about configuring replication by using the SMS UI, see *NCC Service Management System User's Guide*. For instructions on manually configuring replication from a command line, see *Manually Configuring Replication* (on page [17\)](#page-24-2).

## <span id="page-13-1"></span>**About Service Interruption**

#### **About minimizing the impact of service interruption**

During the upgrade, system availability will be impacted. The upgrade process is designed to retain end user service to a maximum degree during the upgrade. This is particularly important when upgrading the VWS and SLC nodes because these are the key elements providing end user service.

**Note:** At various times when individual nodes are being upgraded, capacity is reduced. Depending on how redundancy has been configured, the failover for SLC nodes is reduced or does not exist.

## **Service interruption on SMS**

During the upgrade, you stop the NCC application processes. This means that all services and functions running from the SMS node will be interrupted until the processes are restarted.

Services interruption on the SMS occurs only while you upgrade the SMS node. The services and functions interrupted depend on the environment specific configuration. This list gives typical services and functions that will be interrupted:

- SMS UI access
- Provisioning Interface (PI) access  $\bullet$
- Downstream replication to VWS and SLC nodes  $\bullet$
- VWS call detail record (CDR) processing
- Update requests from VWS and SLC nodes: this includes Subscriber Self Management, which is executed from SLC control plans.

**Note:** Update requests will be queued during the upgrade and processed after the interruption.

#### **Minimizing service interruption on VWS**

During the upgrade, service interruption on the VWS is minimized by the following two features:

- Backward compatibility between NCC 6.0.1 VWS nodes and NCC 6.0 SLC nodes for the releases upgraded. See *Releases upgraded* (on page [1\)](#page-8-4). This means you can upgrade all VWS nodes while the SLC nodes remain operational.
- Backward compatibility between the NCC 6.0.1 and NCC 6.0 VWS synchronization processes. This means you can upgrade one node of a VWS pair while the other node continues to process traffic. When the first node is upgraded, the VWS node pair resynchronizes. You can then upgrade the second node while the first node processes traffic.

#### **Minimizing service interruption on SLC**

The following attributes of the SLC allow you to perform a phased upgrade of all SLC nodes with no or minimal service interruption:

- Independence: SLC nodes do not interact with each other.
- Redundancy: where each network function is supported on multiple redundant SLC nodes in an N+1 or better configuration.

**Note:** The specific redundancy configuration deployed will determine the number of SLC nodes that can be taken out of service and upgraded simultaneously.

Chapter 3

# **Preparing for the Upgrade**

## <span id="page-16-4"></span><span id="page-16-2"></span><span id="page-16-1"></span><span id="page-16-0"></span>**Overview**

#### **Introduction**

This chapter explains the tasks that you must perform before upgrading Oracle Communications Network Charging and Control (NCC).

#### **In this chapter**

This chapter contains the following topics.

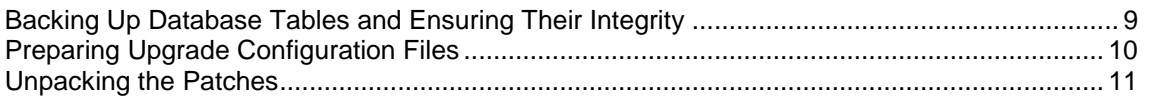

# <span id="page-16-3"></span>**Backing Up Database Tables and Ensuring Their Integrity**

#### **Introduction**

Before you upgrade, you must ensure that data is backed up by performing a full database backup. You should use the mechanism normally used when performing system maintenance to back up the NCC database. The backup should be scheduled to run immediately before commencing this patch upgrade.

You should also ensure that the integrity of the database is maintained during the upgrade.

#### **Ensuring database integrity**

You must verify that application triggers and constraints are enabled on all Service Management System (SMS), Voucher and Wallet Server (VWS) and Service Logic Controller (SLC) nodes to ensure:

- The integrity of the database is maintained during the upgrade
- No problems occur during the upgrade due to triggers and constraints having become accidentally disabled

Repeat these steps on each node to verify that application triggers and constraints are enabled.

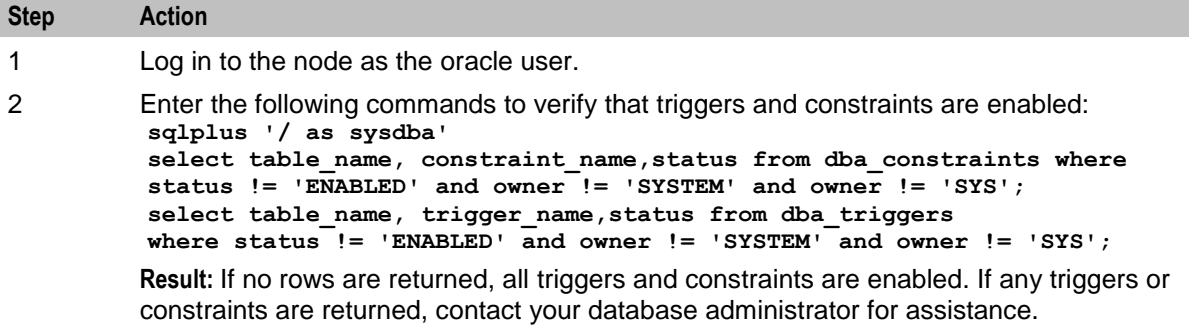

# <span id="page-17-1"></span><span id="page-17-0"></span>**Preparing Upgrade Configuration Files**

#### **Introduction**

The NCC 6.0.1 release notes include information about new and updated configuration. Review the release notes for any configuration file changes or additions. You will prepare updated configuration files that include all the configuration changes relevant to you, and you will copy these files into place during the upgrade.

To prepare updated configuration files, perform the following tasks:

- **1** Back up the existing configuration files on all nodes. See *Backing up configuration files* (on page [10\)](#page-17-1).
- **2** Copy the existing configuration files to a new location and update the configuration files in the new location with the configuration changes. See *Preparing new configuration files* (on page [11\)](#page-18-1).

**Note:** Some patches automatically update the configuration files with configuration changes. After installing the upgrade patches on a node, you must review the existing configuration files for additional configuration updates and apply these updates to the configuration files in the new location.

#### **Backing up configuration files**

Follow these steps on all SMS, VWS, and SLC nodes in turn to back up the old configuration files.

![](_page_17_Picture_214.jpeg)

- **acs.jnlp**, **ccp.jnlp**, **sms.jnlp**, and **vpn.jnlp**
- **acs.html**, **sms.html**, and **vpn.html**

## <span id="page-18-1"></span>**Preparing new configuration files**

Follow these steps on all nodes to create new versions of the configuration files that have changes or additions.

![](_page_18_Picture_216.jpeg)

b) If the *param name* does not contain ORB\_HOST, replace **<param name="xxxx"yyyy>** with **<property name="jnlp.aaa.xxxx" yyyy>** where **aaa** is the application (sms, acs, ccs, vpn, or osd).

For the guidance on the application to use, see *Example of sms.jnlp file* (on page [55\)](#page-62-2).

## <span id="page-18-0"></span>**Unpacking the Patches**

#### **Patch contents**

When you unpack a patch **.zip** file, a directory is created for each component. Under that directory, a subdirectory is created for the patch; for example, the following directory is created for the SMS:

#### **SMS/PATCH23253932**

Each subdirectory contains the patches for that component that you install when you upgrade the nodes. See *Where to install patches* (on page [12\)](#page-19-0) for details of where each component patch should be installed. Additional information about the release is included in the readme text file for the SMS patch.

#### **Example**

This example shows the patches and readme text file for the SMS component from the unpacked **NCC\_6\_0\_1\_0\_0-PATCH23253932\_svr4\_vX\_Y.zip** file:

```
# ls -1 PATCH23253932
P23253932EXT
P23253932SCP
P23253932SMS
Patch23253932_v1_0_README.txt
```
#### <span id="page-19-0"></span>**Notes:**

- Always carefully study the readme text file for the SMS patch prior to proceeding with the upgrade. This file contains additional information about the release.
- For information on how to unpack the patch **.zip** file, see *Unpacking the patch file* (on page [12\)](#page-19-0).  $\bullet$

#### **Where to install patches**

The following table lists the type of node on which to install the different patches for each component. The type of node is indicated by the letters at the end of the patch filename.

#### **Example**

**P23253932SMS** should be installed on the SMS node.

![](_page_19_Picture_205.jpeg)

#### **Unpacking the patch file**

You unpack the patches for NCC release 6.0.1 on all SMS, VWS, and SLC nodes. Before unpacking the patch files, ensure you have the following disk space available on each node:

- 3 GB of disk space for unpacking the patches. You can unpack the patches in any location.  $\bullet$ However, this document assumes the patches will be unpacked in the **/var/spool/pkg/NCC601** directory:
- 2 GB of disk space to install the patches on each node in the **/IN** directory.  $\bullet$

Follow these steps to unpack the patches.

![](_page_19_Picture_206.jpeg)

![](_page_20_Picture_59.jpeg)

# <span id="page-22-4"></span><span id="page-22-1"></span><span id="page-22-0"></span>**Upgrading Oracle Communications Network Charging and Control**

## <span id="page-22-2"></span>**Overview**

#### **Introduction**

This chapter explains how to install the Oracle Communications Network Charging and Control (NCC) upgrade patches and then upgrade the Service Management System (SMS), Service Logic Controller (SLC), and Voucher and Wallet Server (VWS).

#### **In this chapter**

This chapter contains the following topics.

![](_page_22_Picture_177.jpeg)

# <span id="page-22-3"></span>**About Upgrading**

## **Upgrade order**

Installing the upgrade requires each node of the NCC platform to be upgraded independently and sequentially in the following order:

- **1** Upgrade each VWS pair in this order: secondary node, then primary node.
- **2** Upgrade all SLC nodes, one by one.
- **3** Upgrade the SMS nodes.

## **Upgrading an individual node**

Upgrading an individual node typically consists of the following high level steps:

- **1** Shut down the NCC application processes.
- **2** Install the NCC upgrade patches on the node, one by one, in the order listed in the *NCC components upgrade table* (on page [1\)](#page-8-4).

Component patches that come later in the installation order require the preceding patches to be installed first. For example, the BE patch must be installed after the SMS and SLEE patches have been installed.

**3** Restart the NCC application processes on the node.

**Note:** Service-critical functions remain available through redundant peer nodes during the upgrade process.

#### **About upgrading the NCC remote database**

If you are using a remote database for NCC, you can perform the upgrade only if the Oracle sys user is able to log in to the database on the remote machine as sysdba.

Before you upgrade to NCC release 6.0.1, check whether the Oracle sys user can log in to the database as sysdba on the remote machine. Set up the TWO\_TASK environment variable to point to the remote database machine, and then enter the following command as the smf\_oper user:

#### **sqlplus** "**sys/***password* **as sysdba"**

where *password* is the password for the sys user. If the SQL prompt appears, the sys user can log in as sysdba and no configuration is necessary.

If the SQL prompt does not appear, perform the following steps on the remote database machine where the database is installed:

![](_page_23_Picture_196.jpeg)

where *password* is the password for the Oracle sys user. The SQL prompt appears.

# <span id="page-24-2"></span><span id="page-24-0"></span>**Using GNU Screen**

#### **About using GNU Screen**

Use GNU Screen or a similar tool to perform every upgrade-related action on any NCC node. After installing GNU Screen, start a new screen session each time you perform an upgrade action. For example, start a screen session before installing a package on a node and running its configuration script.

Using GNU Screen ensures that shell sessions do not hang if there are any network connection issues between the session client and the telnet or ssh server on the node being upgraded. Using GNU Screen ensures that you can recover the shell session if the network connection is lost, and that any processes you were running in that shell session will not be stopped or left hanging.

## **Using GNU Screen for a shell session**

Follow these steps to start a GNU Screen session to perform upgrade-related actions on a node of NCC.

![](_page_24_Picture_158.jpeg)

![](_page_24_Picture_159.jpeg)

**Note:** For more information about GNU Screen, see the GNU Screen user documentation.

## <span id="page-24-1"></span>**Manually Configuring Replication**

#### **About replication configuration**

You configure replication at specific points during the upgrade process.

You can configure replication automatically by using the SMS UI or manually configure replication from a command line. This section describes how to configure replication from a command line.

For more information, see *About Configuring Replication* (on page [6\)](#page-13-2).

Instructions on how to configure replication by using the SMS UI are included in *Upgrading the SMS* (on page [33\)](#page-40-1). If you choose to configure replication manually, perform the following tasks instead of using the SMS UI when you upgrade the SMS nodes.

<span id="page-25-0"></span>To manually configure replication and stop and restart the replication process, you perform the following tasks.

![](_page_25_Picture_217.jpeg)

#### **Verifying that replication is running**

You verify replication is running to ensure it is working before you modify the replication configuration. Then, if any problems occur when you restart replication, you will know that the problems have been caused by the modifications, and not as a result of a pre-existing problem.

Follow these steps on all SMS nodes to verify replication is running.

![](_page_25_Picture_218.jpeg)

#### **Configuring replication from the command line**

When configuring replication from the command line, you use the following two NCC utilities:

- repConfigWrite to manually create the **replication.config** file. repConfigWrite obtains the  $\bullet$ replication configuration from the database and writes it to the **replication.config** file in the location specified by the output parameter.
- copyCnf to copy the new **replication.config** file to the VWS and SLC nodes.

Follow these steps to configure replication from the command line.

![](_page_25_Picture_219.jpeg)

<span id="page-26-0"></span>![](_page_26_Picture_191.jpeg)

## **Stopping and starting replication processes**

After configuring replication, you stop and restart the replication processes.

Follow these steps to stop and restart replication processes from the command line.

![](_page_26_Picture_192.jpeg)

I

![](_page_27_Picture_207.jpeg)

![](_page_28_Picture_251.jpeg)

# <span id="page-29-1"></span><span id="page-29-0"></span>**Upgrading the VWS**

## **About upgrading the VWS**

To upgrade VWS nodes to NCC release 6.0.1, complete these procedures in the order listed, on each primary and secondary VWS pair. For each pair of nodes, upgrade the secondary VWS node first, and then the primary VWS node.

![](_page_29_Picture_247.jpeg)

## **Updating beCDRMover timeout configuration**

Before you upgrade the VWS nodes, update the configuration for the beCDRMover process to set the timeout parameter to a low value, such as 4 seconds. By setting a low timeout value, you ensure that the upgrade process is not slowed down by the beCDRMover process.

**Note:** When the timeout parameter is set to a high value, the upgrade process will take longer. For example, if the timeout parameter is set to 600 seconds, the beCDRMover can take up to 10 minutes to respond to a SIGTERM, which in turn will make the patch upgrade process very slow.

<span id="page-30-0"></span>Follow these steps to set the beCDRMover timeout parameter.

![](_page_30_Picture_195.jpeg)

## **Disabling grovelling on the VWS**

Disable grovelling while you upgrade the primary and secondary VWS nodes to ensure that wallet transactions are not duplicated by the beGroveller process during the upgrade.

You disable beGroveller by setting the noProcessingTimes parameter in the beGroveller section of the **eserv.config** file on the VWS. For example, the following configuration disables the beGroveller process for six hours starting at 06:00 AM.

```
beGroveller = {
    noProcessingTimes = [
          \{ \text{ starts}A t = "06:00", \text{ ends}A t = "12:00" \}]
}
```
Follow these steps to disable grovelling for a specified period.

![](_page_30_Picture_196.jpeg)

#### **Stopping the SLEE**

To stop the SLEE on the VWS, as the ebe\_oper user, enter the following command: **slee-ctrl stop**

**Note:** While the SLEE is stopped, all traffic should fail over to the peer VWS.

## <span id="page-31-0"></span>**Verifying the system is running**

Follow these steps to verify that the system is running correctly before proceeding with the upgrade.

![](_page_31_Picture_225.jpeg)

**while true; do du -h; sleep 10; done**.

#### **Stopping NCC processes and cronjobs**

![](_page_31_Picture_226.jpeg)

- b) Edit **/IN/bin/OUI\_systemctl\_stop.sh** and replace "**systemctl restart**" with "**systemctl stop**".
- c) Run **/IN/bin/OUI\_systemctl\_stop.sh**

## **Update .profile file**

Before you install the patches on the VWS, edit the /IN/service\_packages/SMS/.profile file on VWS, and replace the following:

```
tty > /dev/null
if [ $? -eq 0 ]; then
with
if [-t 0]; then
```
## **Installing patches on the VWS**

Install all patches that have a component for the VWS node on the VWS node you are upgrading. Component patches should be installed in the order listed in the *NCC components upgrade table* (on page [1\)](#page-8-4).

Follow these steps to install a patch.

![](_page_32_Picture_211.jpeg)

- *Patch\_number* is the number of the patch you are adding
- *Suffix* is one of BE, EXT, SLEE  $\bullet$

## **Installing the updated configuration files**

Follow these steps to install updated configuration files required on the VWS node you are upgrading.

**Note:** These are the configuration files that you prepared earlier in the upgrade process. See *Preparing Upgrade Configuration Files* (on page [10\)](#page-17-1) for details.

![](_page_32_Picture_212.jpeg)

- been installed
- 2 Note any reported differences.

<span id="page-33-0"></span>![](_page_33_Picture_193.jpeg)

#### **New configuration files**

The following table lists the location for new configuration files on the VWS node.

![](_page_33_Picture_194.jpeg)

Open the **eserv.config** file and check for the database connection strings. If not already available, add or update the following database connections strings:

```
CCS = \{oracleUserAndPassword = "/@E2BE"
..
}
BE = \{oracleUserAndPassword = "/@E2BE"
..
eventStorage = {
   oracleUserAndPassword = "/@E2BE"
..
}
..
}
```
## **Restarting NCC processes and cronjobs**

Do one of the following to restart the NCC processes and cronjobs on the VWS node.

On Solaris:  $\bullet$ 

![](_page_33_Picture_195.jpeg)

#### <span id="page-34-0"></span>On Linux:  $\bullet$

![](_page_34_Picture_158.jpeg)

## **Restarting the SLEE**

To restart the SLEE on the VWS, as the ebe\_oper user, enter the command: **slee-ctrl start**

Log off the session where the upgrade was performed and create a new login session. This new session is required so that environment changes made by the patch upgrade on the VWS are reflected in the ebe\_oper session that restarts the SLEE.

## **Re-enabling grovelling on the VWS**

Re-enable the beGroveller process on the VWS node only after you have upgraded both the primary and the secondary VWS nodes.

To re-enable the beGroveller process, restore the configuration that was specified for the noProcessingTimes parameter before you disabled the beGroveller process. Then reload the configuration by sending a SIGHUP to beGroveller.

You configure the noProcessingTimes parameter in the beGroveller section of the **eserv.config** file on the VWS.

#### **Verifying BeClient processes on the VWS**

Follow these steps to verify BeClient processes are running on the VWS node.

![](_page_34_Picture_159.jpeg)

- On Linux:
- **tail -f /var/log/messages**

**Result:** Successful startup messages are logged for the VWS processes (beServer, beVWARS, and so on).

#### <span id="page-35-1"></span>**Step Action**

**Result:** After a couple of minutes, sync starts and the following messages are logged:

beSync(18712) NOTICE: BE Synchronisation process is running 28035 seconds behind target (28040s total delay)

You may see multiple occurrences of beWriter messages. You can ignore these messages. For example:

```
Apr 26 23:26:31 beid beWriter: [ID 953149 user.warning] beWriter(29194) 
WARNING:
remote syncBuffer [seqNo 8316183..8316184] 1 items in (4294 .. 4295): 
output timed out message 8316184 Apr 26 23:26:31 beid beWriter: [ID 
848595 user.crit] beWriter(29194) CRITICAL:
syncBuffer remote: Incoming message has seqNo 8316107, before last sent 
seqNo 8316185, either a subsequent message timed out of this is a 
duplicate.
```
2 Skip this step if you are upgrading the secondary VWS node.

If you are upgrading the primary VWS node, after sync has completed, enter the following commands to verify that CDRs are being generated on the SMS:

```
cd /global/CDR/cdr_directory
```

```
ls –l | grep VWS_name
```
where:

- *cdr\_directory* is the directory used to store CDRs
- *VWS\_name* is the name of the VWS you are upgrading.

**Result:** You should see newly generated CDRs coming from the primary VWS node.

**Note:** The directory used for storing CDRs is dependent on the ccsCDRLoader configuration and the custom CDR archiving scripts.

3 Verify BeClient processes on the SLC nodes:

**tail –f /IN/service\_packages/E2BE/tmp/BeClient.log**

**Result:** All BeClient processes should have reconnected to the primary VWS node which should have taken over traffic again.

## <span id="page-35-0"></span>**Upgrading the SLC**

#### **About upgrading the SLC**

To upgrade SLC nodes to NCC release 6.0.1, complete these procedures in the order listed on each SLC.

![](_page_35_Picture_230.jpeg)
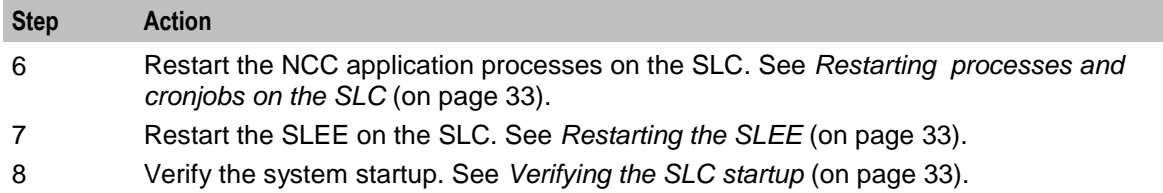

## **Monitoring calls and redirecting traffic**

Follow these steps to monitor for outstanding calls and to direct traffic away from this SLC.

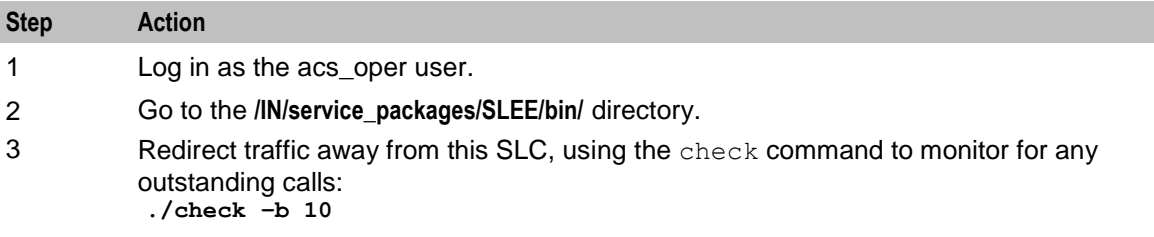

## **Stopping the SLEE**

To stop the SLEE, log in to the SLC as the acs\_oper user and enter the command: **slee-ctrl stop**

**Note:** While the SLEE is stopped, all traffic should fail over to the peer nodes.

#### **Where to install patches**

The following table lists the type of node on which to install the different patches for each component. The type of node is indicated by the letters at the end of the patch filename.

#### **Example**

**P23253932SMS** should be installed on the SMS node.

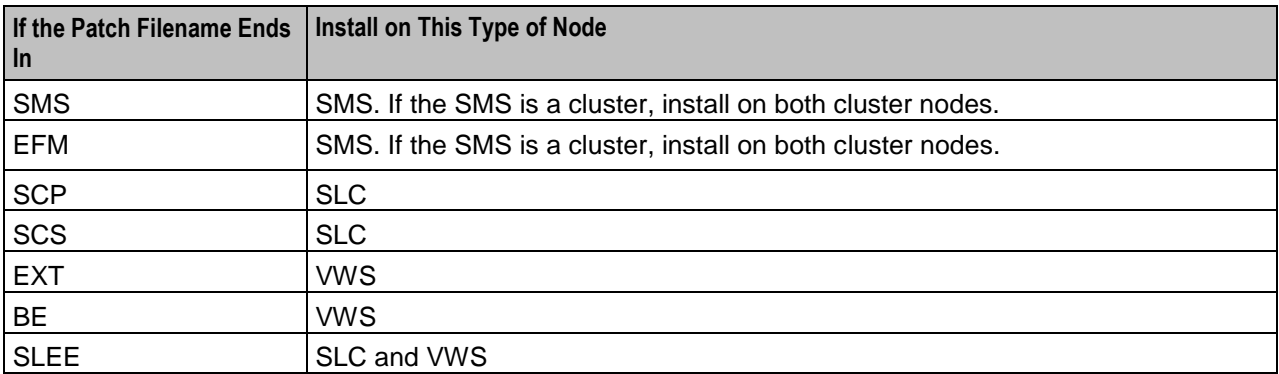

#### **Stopping the NCC cronjobs and applications**

Follow these steps to stop NCC cronjobs on the SLC node, and all NCC applications that are not started from the SLEE.

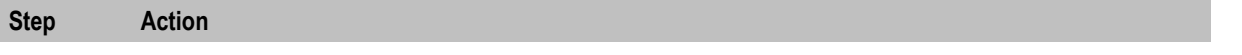

1 Log in to the SLC as the acs\_oper user.

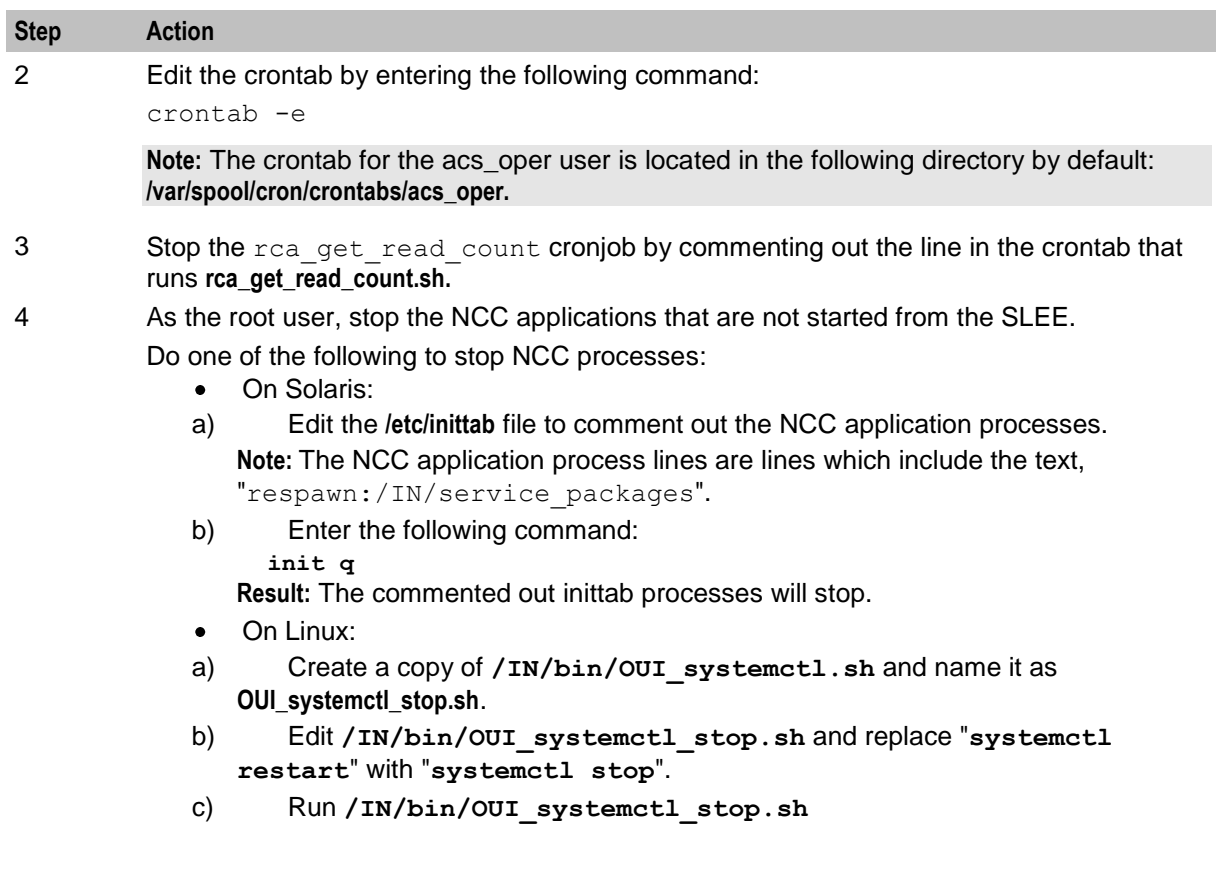

### **Installing patches on the SLC**

Install all patches that have a component for the SLC node on the SLC node you are upgrading. Component patches should be installed in the order listed in the *NCC components upgrade table* (on page [1\)](#page-8-0).

Follow these steps to install a patch.

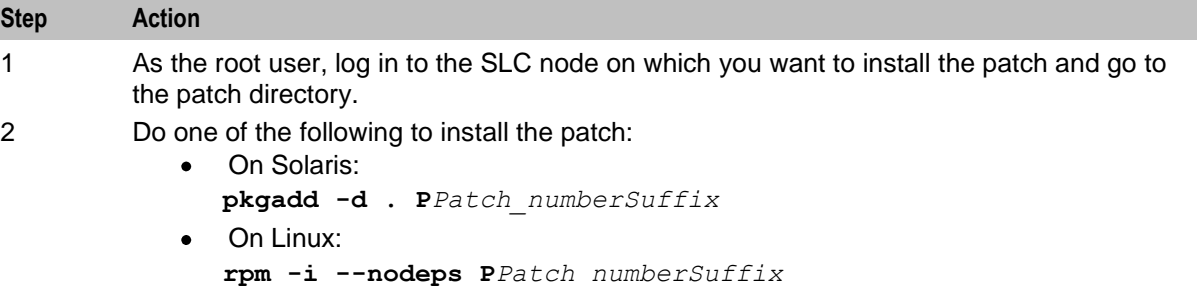

where:

- *Patch\_number* is the number of the patch you are adding  $\bullet$
- *Suffix* is SCP or SLEE  $\bullet$

**Warning:** If a particular component is not installed on your system, omit the patch for that component from the upgrade

<span id="page-38-0"></span>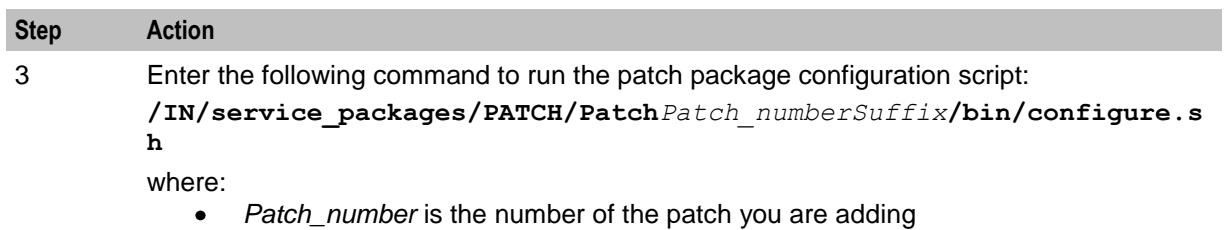

*Suffix* is SCP or SLEE  $\bullet$ 

#### **Installing the updated configuration files**

Follow these steps to add new configuration files on the SLC node you are upgrading.

**Note:** These are the configuration files that you prepared earlier on in the upgrade process. See *Preparing Upgrade Configuration Files* (on page [10\)](#page-17-0) for details.

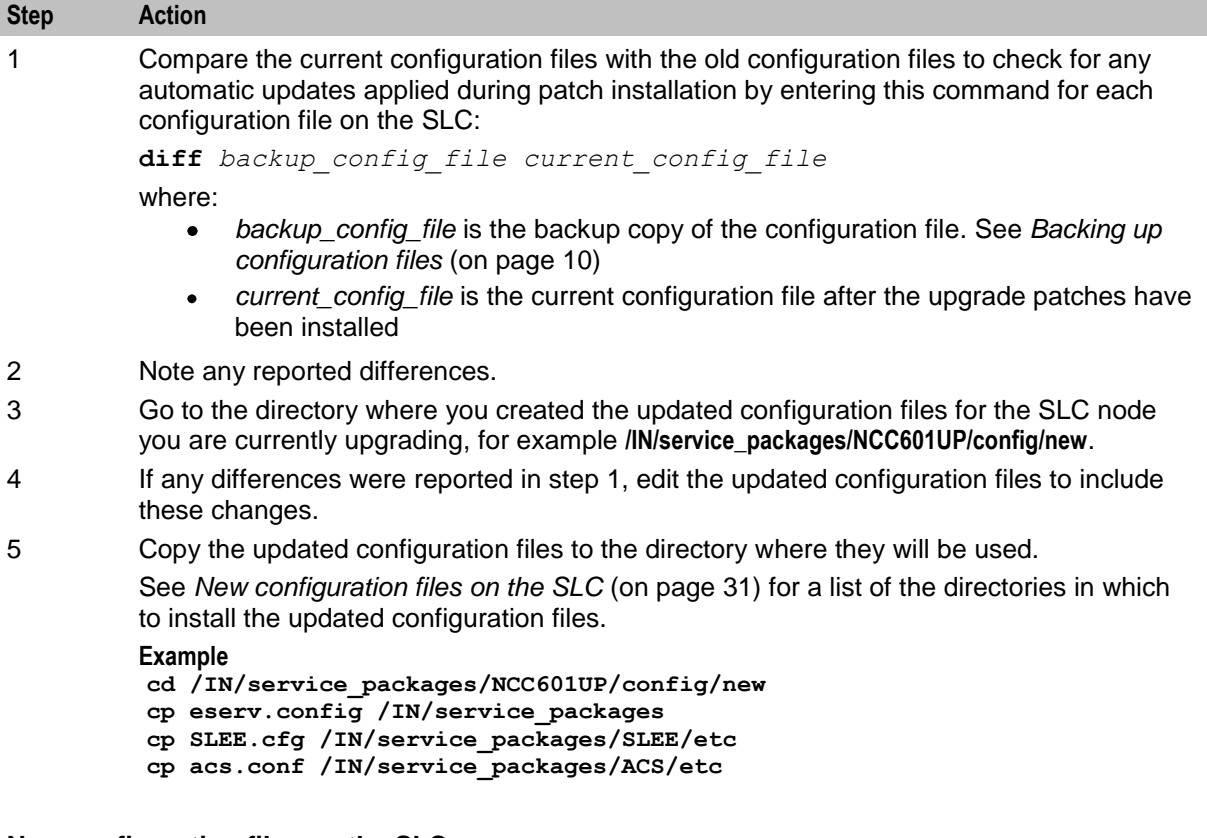

#### **New configuration files on the SLC**

The following table lists the location for new configuration files on the SLC node.

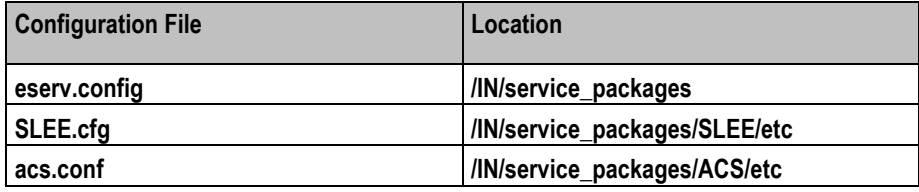

Open the **eserv.config** file and check for the database connection strings. Add or update the following database connections strings, if not already available:

**Chapter 4**

```
CCS = \{oracleUserAndPassword = "/@SCP"
 ..
}
OSD = fosdInterface = {
  oracleDatabase = "/@SCP"
    ..
 }
..
}
LCP = {oracleUserAndPassword = "/@SCP"
..
}
SES = \{sesTrigger = {
..
  databaseLogin = "/@SCP"
..
}
..
}
RADIUSControlAgent = {
..
OracleUserAndPassword = "/@SCP"
..
}
XMS = \{..
 xmsTrigger = {
  oracleDatabase = "/@SCP"
 ..
 }
..
}
BCD = \{..
 bcdBillingClient = {
 ..
  oracleUserAndPassword = "/@SCP"
 ..
 }
..
}
```
The brmBeClient is configured by default for TLS connections to BRM. To use TLS connections, configuration of Oracle wallet is required. The default wallet directory path used is **/IN/service\_packages/BCD/wallet**. Create the wallet directory and contents to make use of TLS connections to BRM. For more information on configuring a wallet for BRM, see the *BRM Charging Driver Technical Guide*. If TLS connections to BRM are not required, add the following settings to the **eserv.config** file on SLC:

```
BCD = \{...
  bcdBillingClient = {
...
```

```
 ConnectionManager = {
          enableTLS = 0
 ....
     }
...}
}
```
## **Restarting processes and cronjobs on the SLC**

Follow these steps to restart the NCC processes and cronjobs on the SLC.

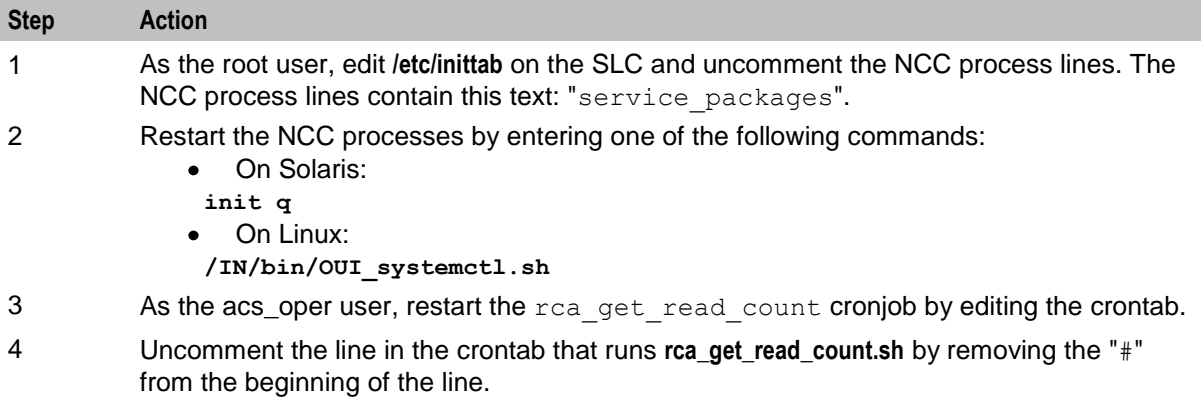

## **Restarting the SLEE**

To restart the SLEE on the SLC, as the acs\_oper user, enter the command: **slee-ctrl start**

## **Verifying the SLC startup**

Enter one of the following commands to verify that the SLC starts up correctly and that traffic is being processed:

- On Solaris:  $\bullet$ 
	- **tail –f /var/adm/messages**
- On Linux: **tail -f /var/log/messages**

## **Upgrading the SMS**

## **About upgrading the SMS**

To upgrade the SMS nodes to NCC release 6.0.1, complete these procedures in the order listed on each SMS.

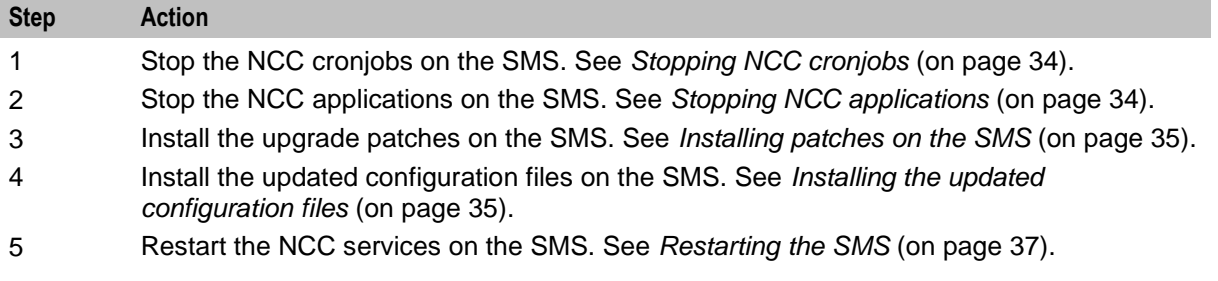

## <span id="page-41-0"></span>**Stopping NCC cronjobs**

Follow these steps to stop NCC cronjobs on the SMS.

#### **Important:**

- This will stop all cronjobs that use NCC application binaries or scripts, or that lock NCC database  $\bullet$ tables, or both.
- SMS services will be interrupted following this procedure.

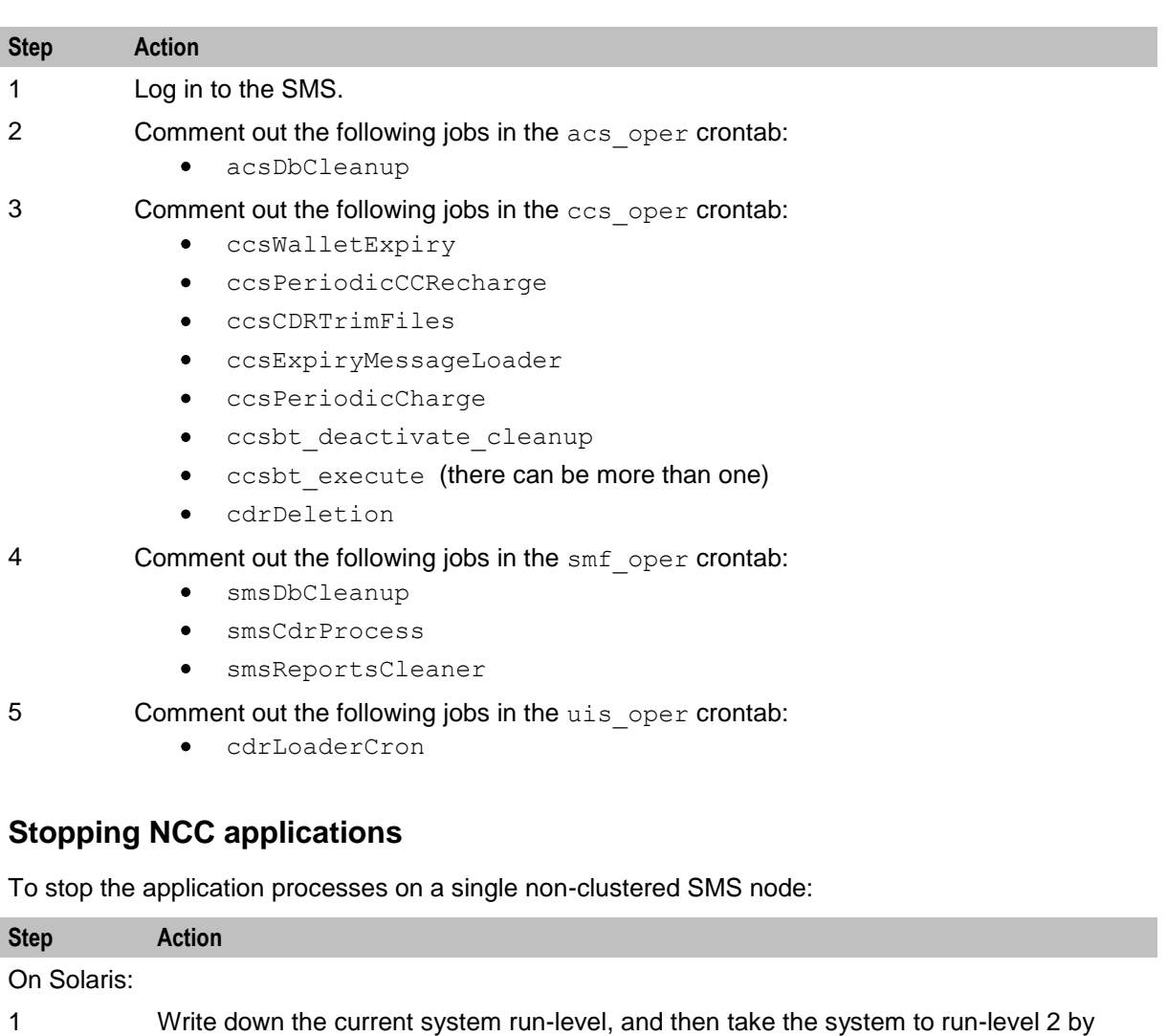

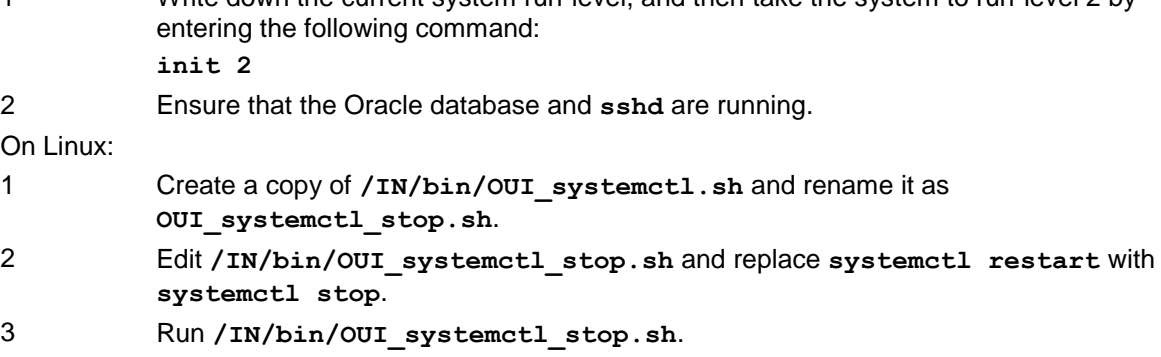

<span id="page-42-0"></span>To stop the application processes on a clusterered SMS, shut down each resource group on the SMS node that you are upgrading by performing the following steps:

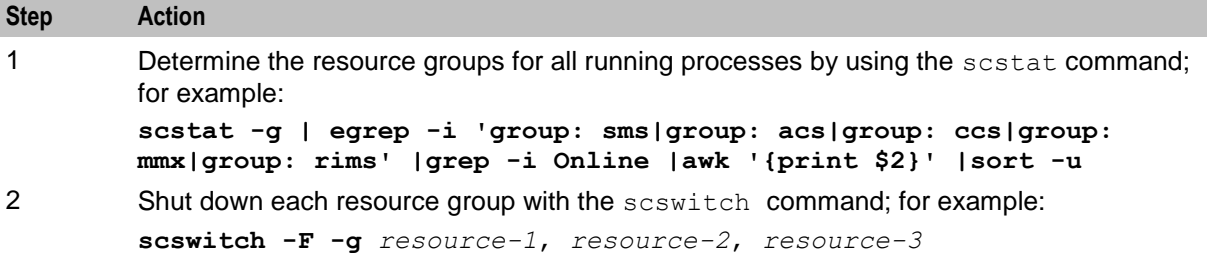

#### **Installing patches on the SMS**

Install all patches that have a component for the SMS node on the SMS node. Component patches should be installed in the order listed in the *NCC components upgrade table* (on page [1\)](#page-8-0).

Follow these steps to install a patch.

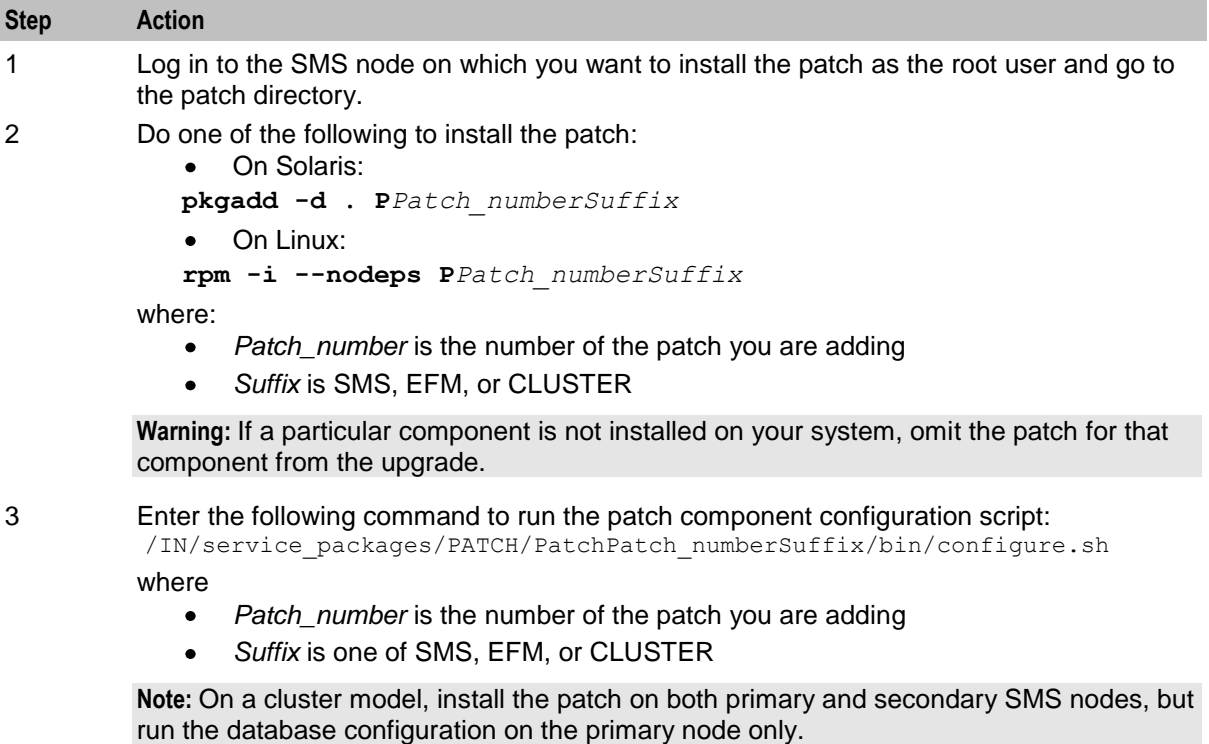

#### **Installing the updated configuration files**

Follow these steps to install the updated configuration files required on the SMS node you are upgrading.

<span id="page-43-0"></span>**Note:** These are the configuration files that you prepared earlier on in the upgrade process. See *Preparing Upgrade Configuration Files* (on page [10\)](#page-17-0) for details.

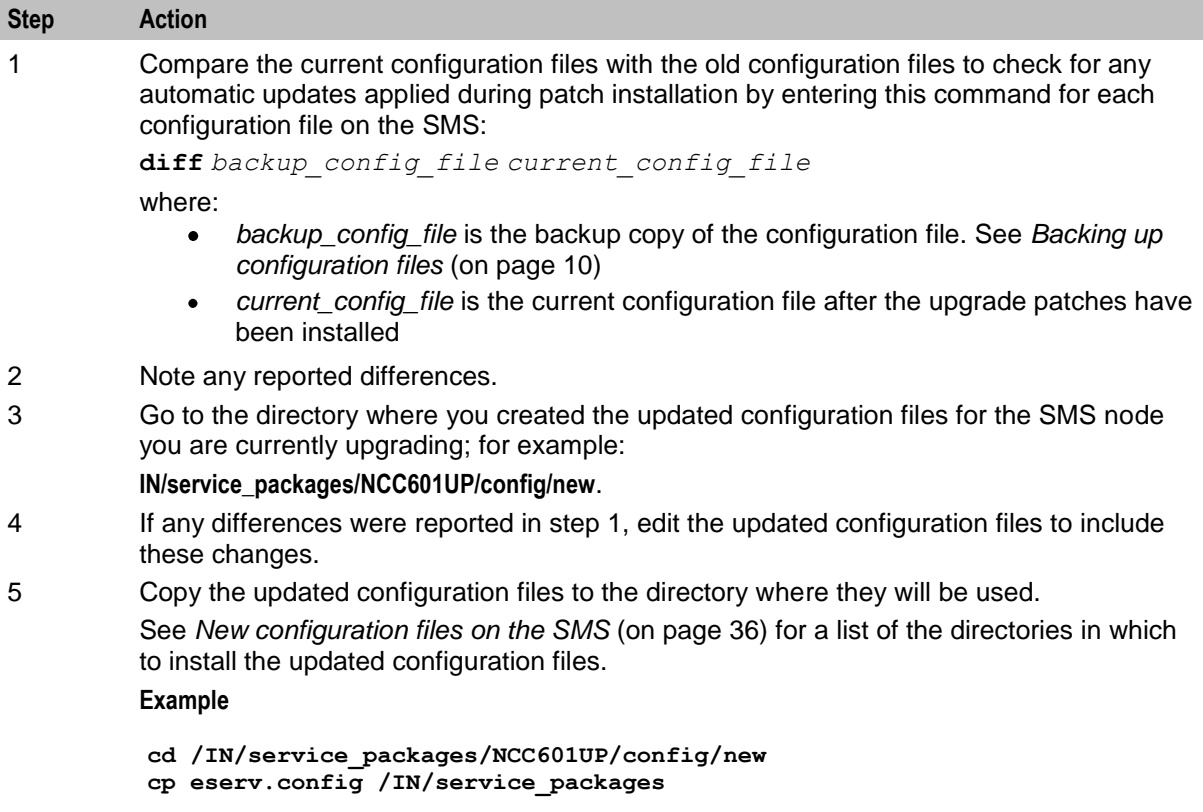

#### **New configuration files on the SMS**

The following table lists the location for new configuration files on SMS nodes.

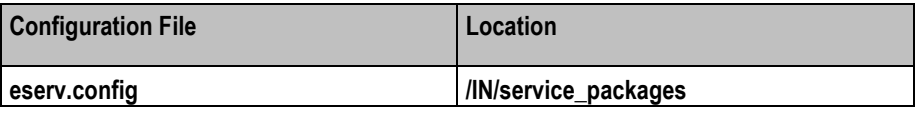

Open the **eserv.config** file and check for the database connection strings. If not already available, add or update the following database connections strings:

```
CCS = \{oracleUserAndPassword = "/@SMF"
 ..
 ccsBeOrb = {
   ..
   mergeWalletsOptions = {
     oracleLogin = "/@SMF"
      ..
    }
 ..
 ccsCDRLoader = {
   ..
   dbUserPass = "/@SMF"
   ..
 }
 ..
 ccsCDRFileGenerator = {
   ..
   OracleUsernamePassword = "/@SMF"
```

```
 ..
 }
..
}
notificationIF = {
oracleLogin = "/@SMF"
 ..
}
triggering = {
..
oracleLogin = "/@SMF"
 ..
}
pi = {
..
general =
    ..
   oraUser = "/@SMF"
   ..
 }
 PIbeClient = {
   ..
   oracleLogin = "/@SMF"
   ..
 }
..
}
```
## **Restarting the SMS**

Follow these steps to restart services on the SMS.

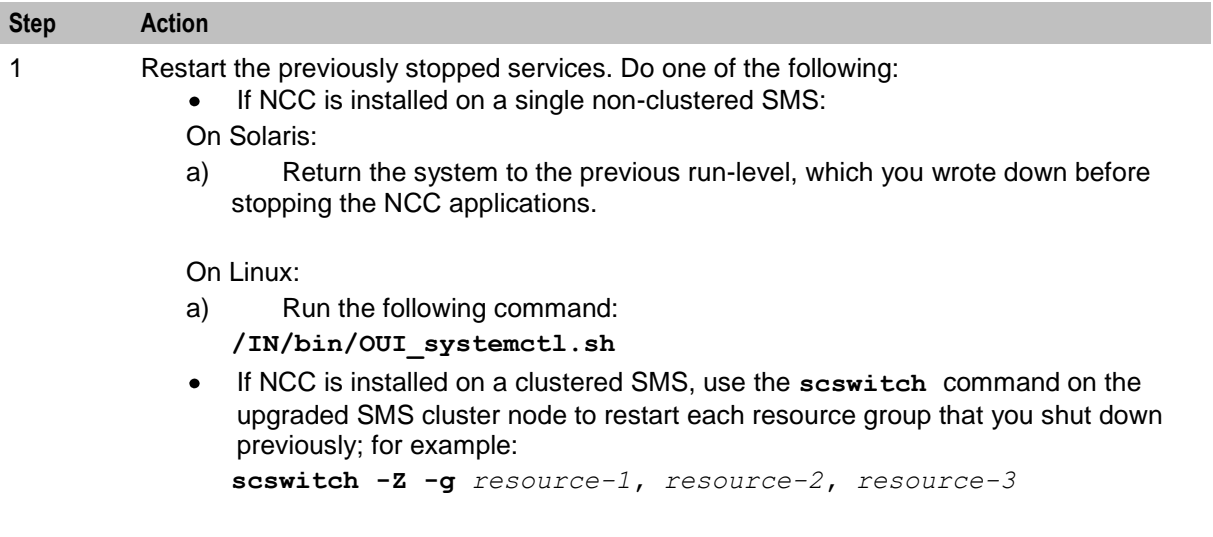

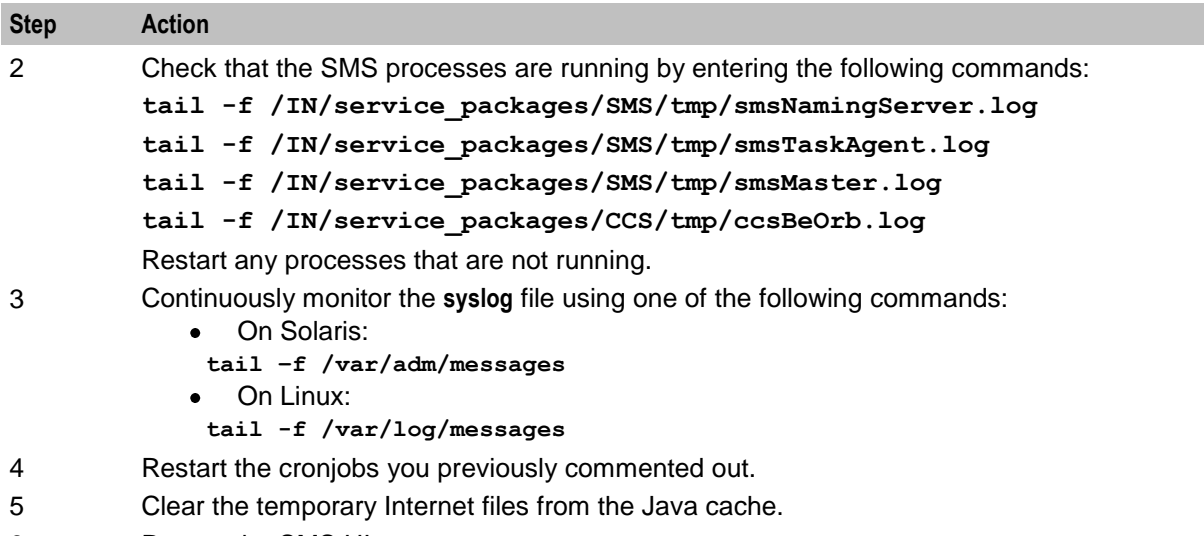

6 Restart the SMS UI.

## **Migrating balance-related AVP Mappings**

If you are upgrading from a previous release of NCC, perform the following to migrate your balancerelated AVP mappings to the NCC 6.0.1 release:

**Step Action** 1 Make a backup copy of the **eserv.config** file (for example, create a file named **eserv.config.backup**). 2 Open your **eserv.config** file in a text editor. 3 Remove all instances of the ccsBalanceScale parameter from the file. 4 Set the conversionScale parameter to 0 for appropriate balance-type AVPs: DIAMETER = { DomainTypes = [  $AVPs = [$ { conversionScale = 0 } ] ] }

This configures DCD to use the scale factors specified in the **Balance Type Mapping** tab.

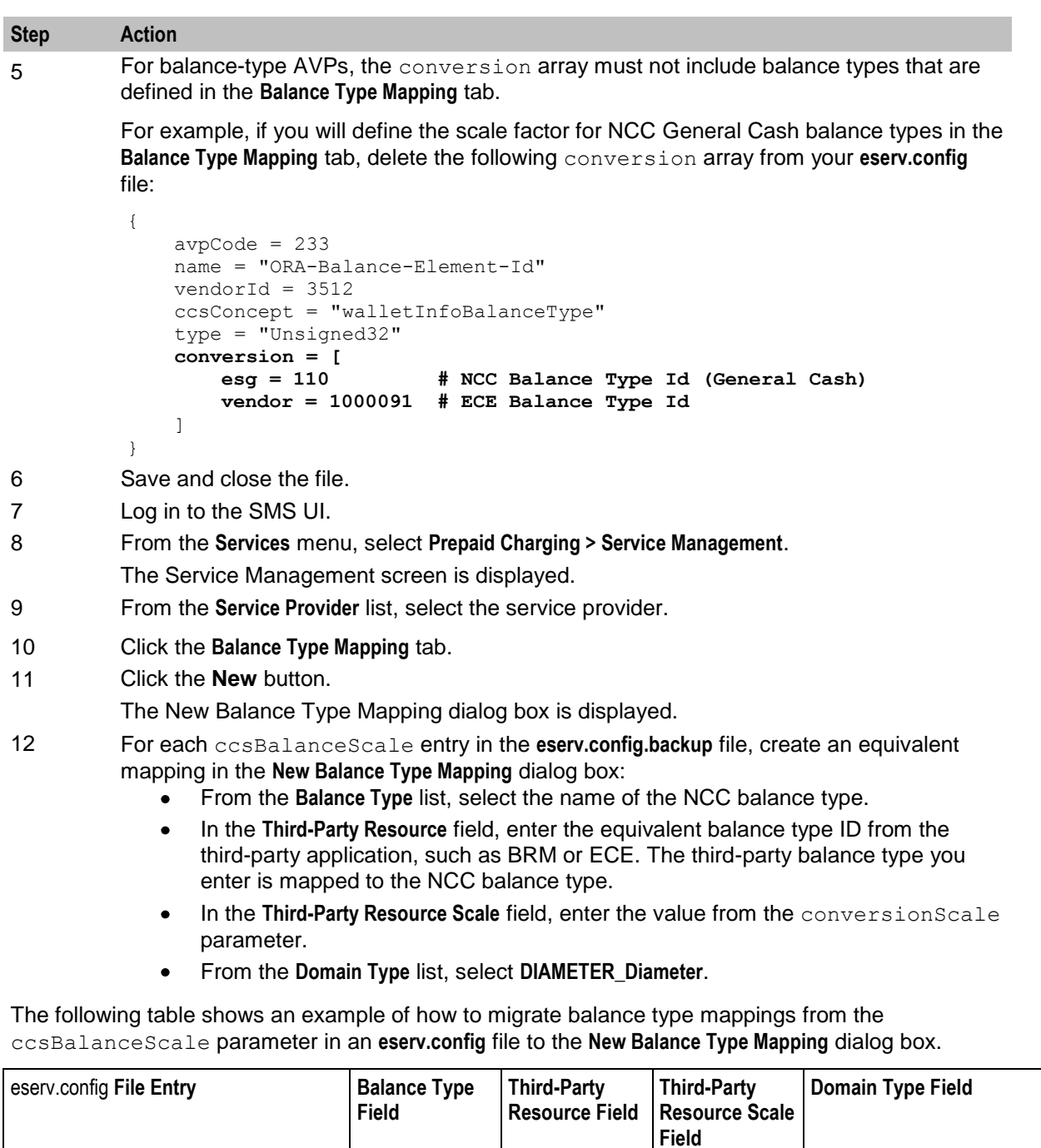

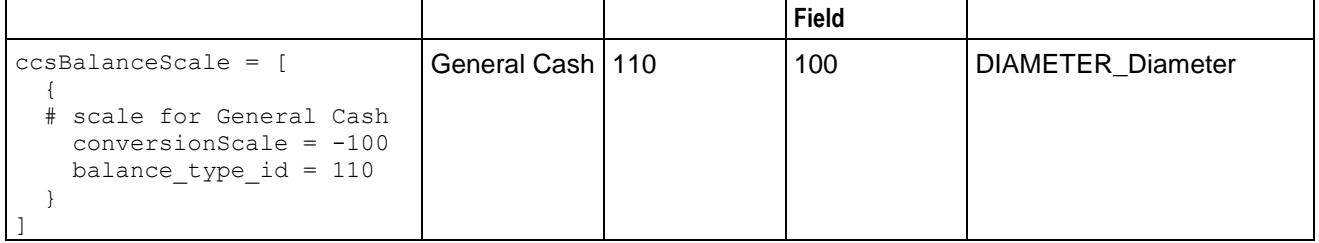

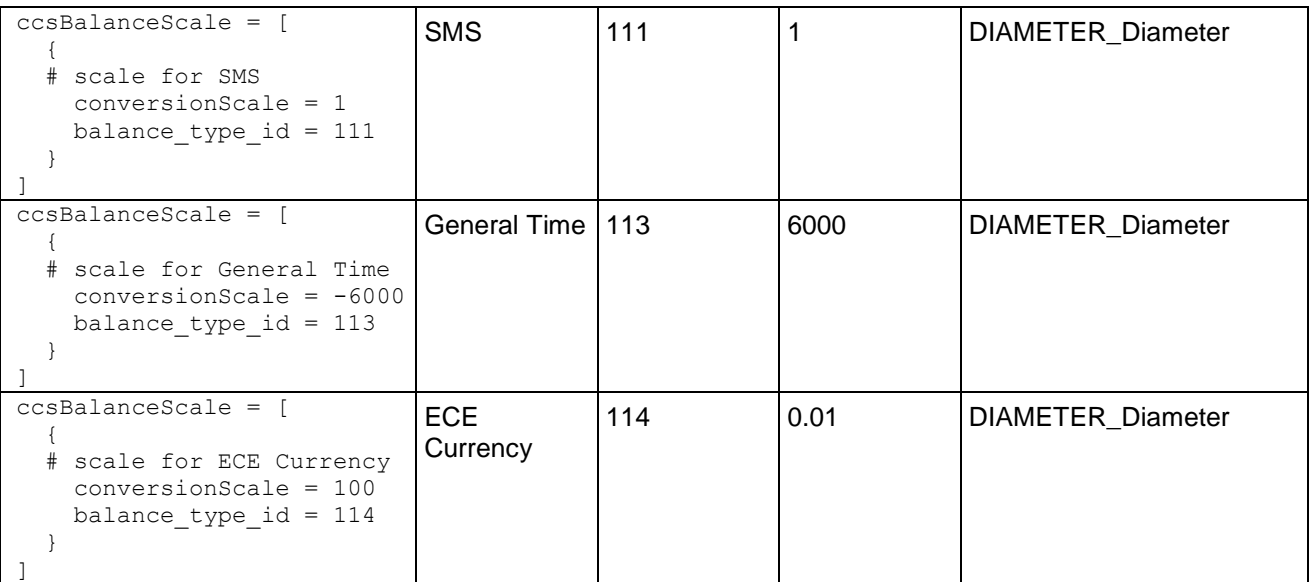

**Note:** If a balance requires sign inversion between NCC and ECE, enter a negative number in the **Third-Party Resource Scale** field of the **Balance Type Mapping** dialog box. For example, to switch between negative ECE values and positive NCC values for General Cash balance types (shown in the table above), enter -100 in the **Third-Party Resource Scale** field. Do not use the signInversion parameter to apply sign inversion to balance-type AVPs, because NCC would apply sign inversion to all balances, regardless of balance type.

**Chapter 4**

Chapter 5

# **Rolling Back the Upgrade**

## <span id="page-48-0"></span>**Overview**

#### **Introduction**

This chapter explains how to roll back the Oracle Communications Network Charging and Control (NCC) upgrade on the Service Management System (SMS), Service Logic Controller (SLC), and Voucher and Wallet Server (VWS).

#### **In this chapter**

This chapter contains the following topics.

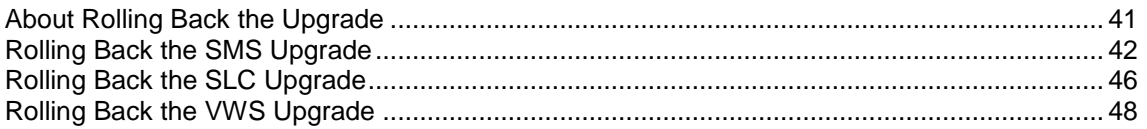

## **About Rolling Back the Upgrade**

#### **Introduction to rolling back the upgrade**

You may need to roll back the NCC release 6.0.1 upgrade, for example, if the upgrade is unsuccessful and the post-upgraded software is not functioning as expected.

#### **Rollback order**

Rolling back the upgrade requires each node on the NCC platform to be rolled back independently and sequentially in the following order:

- **1** Roll back the SMS nodes.
- **2** Roll back all SLC nodes, one by one.
- **3** Roll back each VWS pair in reverse order: primary node, then secondary node.

#### **Rolling back an individual node**

Rolling back an individual node consists of the following high-level steps:

- **1** Shut down the NCC application processes.
- **2** Remove the NCC upgrade patches on the node, one by one.
- **3** Restart the NCC application processes on the node.

## <span id="page-49-0"></span>**Rolling Back the SMS Upgrade**

### **About rolling back the SMS upgrade**

To roll back the upgrade on the SMS, complete these procedures, in the order listed, on all the SMS nodes that have been upgraded to NCC release 6.0.1.

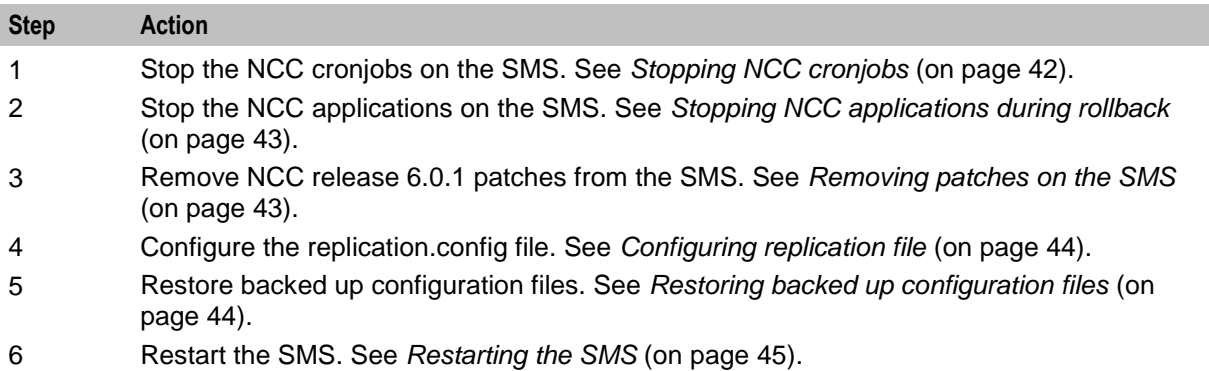

## **Stopping NCC cronjobs**

Follow these steps to stop NCC cronjobs on the SMS.

#### **Important:**

- This will stop all cronjobs that use NCC application binaries or scripts or that lock NCC database  $\bullet$ tables, or both.
- SMS services will be interrupted following this procedure.

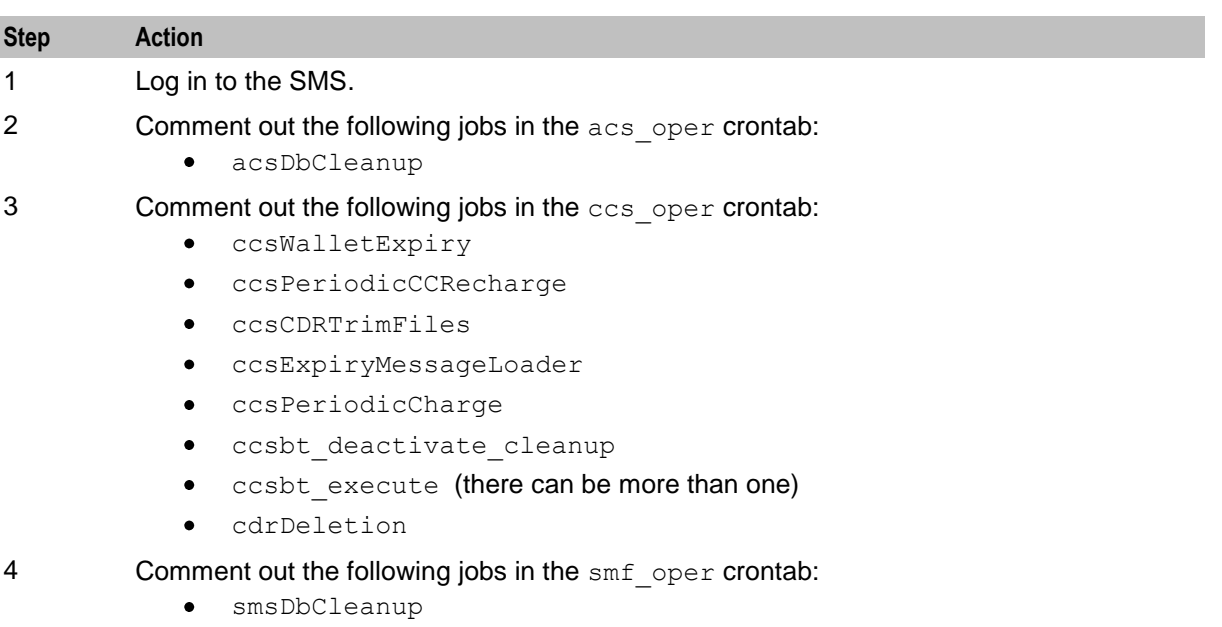

- smsCdrProcess
- smsReportsCleaner
- 5 **Comment out the following jobs in the uis** oper **crontab:** 
	- $\bullet$ cdrLoaderCron

## <span id="page-50-0"></span>**Stopping NCC applications during rollback**

To stop the application processes on a single non-clustered SMS node:

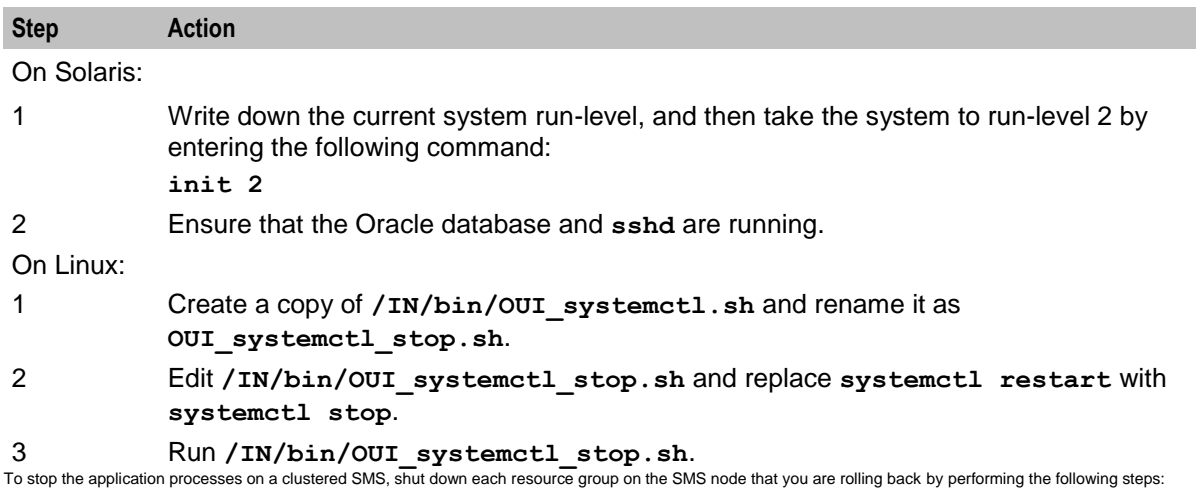

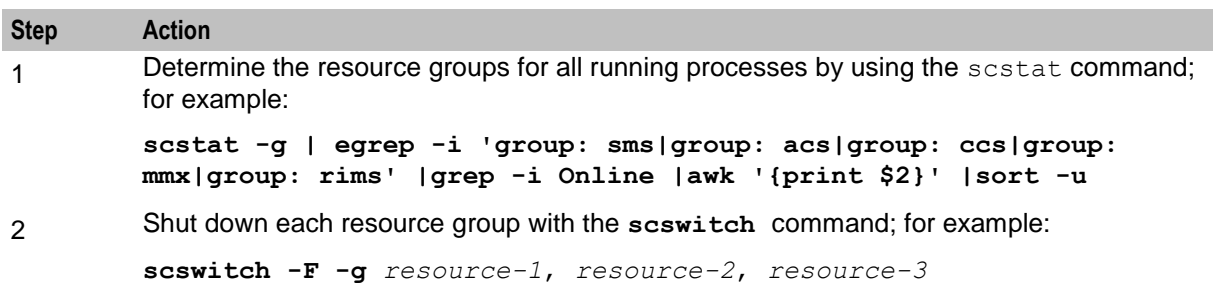

## **Removing patches on the SMS**

Remove all patches that have a component for the SMS node from the upgraded SMS nodes. You must remove component patches in the reverse order to the order used for installation, listed in the *NCC components upgrade table* (on page [1\)](#page-8-0).

Follow these steps to remove a patch.

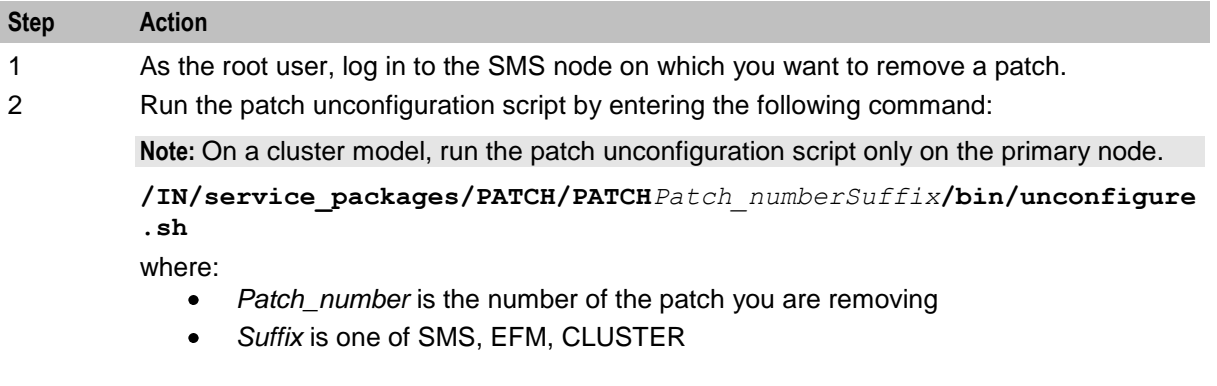

<span id="page-51-0"></span>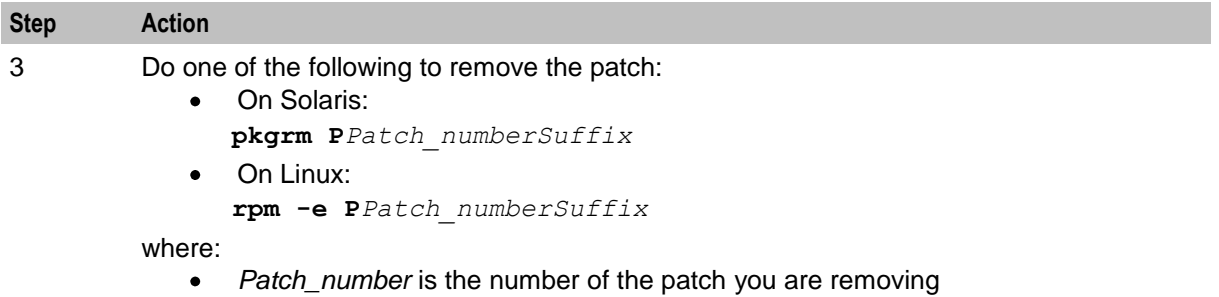

*Suffix* is one of SMS, EFM, CLUSTER

### **Configuring replication file**

After you remove the patches, create the replication config file and copy it to all nodes.

When configuring replication from the command line, you use the following two NCC utilities:

- repConfigWrite to manually create the **replication.config** file. repConfigWrite obtains the  $\bullet$ replication configuration from the database and writes it to the **replication.config** file in the location specified by the output parameter.
- copyCnf to copy the new **replication.config** file to the VWS and SLC nodes.

Follow these steps to configure replication from the command line.

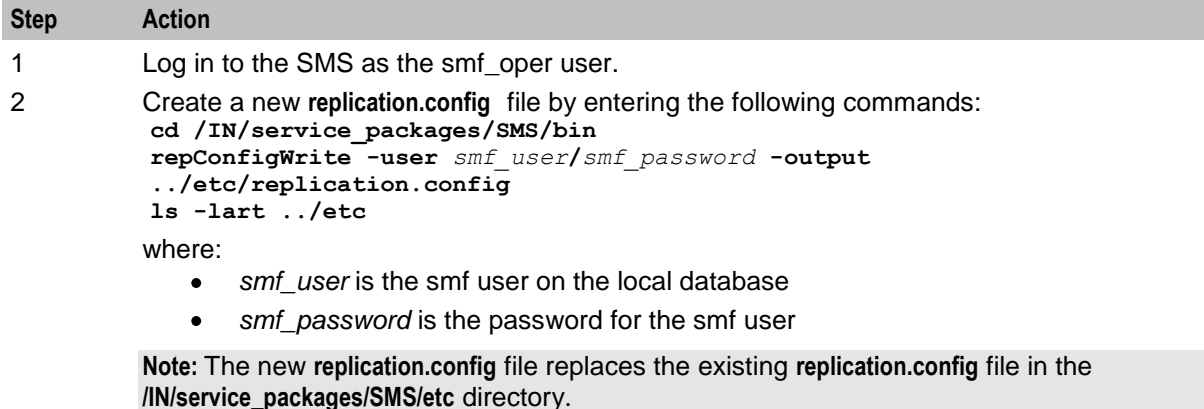

3 Copy the new **replication.config** file created in step 2 to each VWS or SLC node by entering the following commands:

```
for NODE in hostname_list
do 
   copyCnf /IN/service_packages/SMS/etc/replication.config $NODE
```
**done**

where *hostname\_list* is a space-separated list of host names for the VWS or SLC nodes, reachable from the SMS.

**Note:** If you are running the NCC applications in a clustered environment, you must also copy the new **replication.config** file to the other SMS nodes in the cluster.

#### **Restoring backed up configuration files**

Follow these steps to restore the old configuration files on the SMS node on which you are rolling back the upgrade.

<span id="page-52-0"></span>**Note:** These are the configuration files that you backed up earlier in the upgrade process. See *Preparing Upgrade Configuration Files* (on page [10\)](#page-17-0).

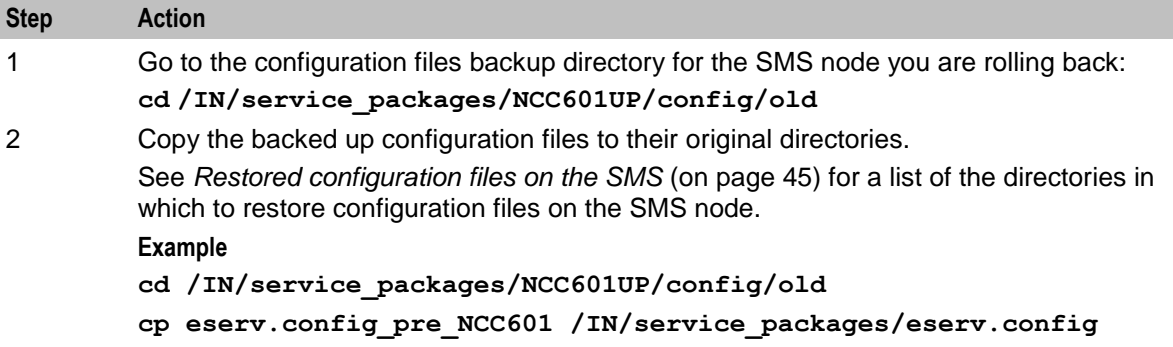

#### **Restored configuration files on the SMS**

The following table lists the backup configuration files and the location in which to restore them on the SMS node.

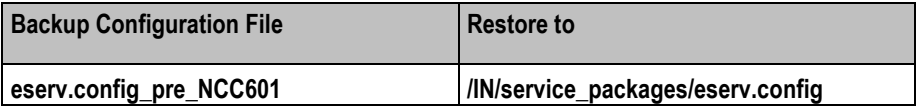

### **Restarting the SMS**

Follow these steps to restart services on the SMS.

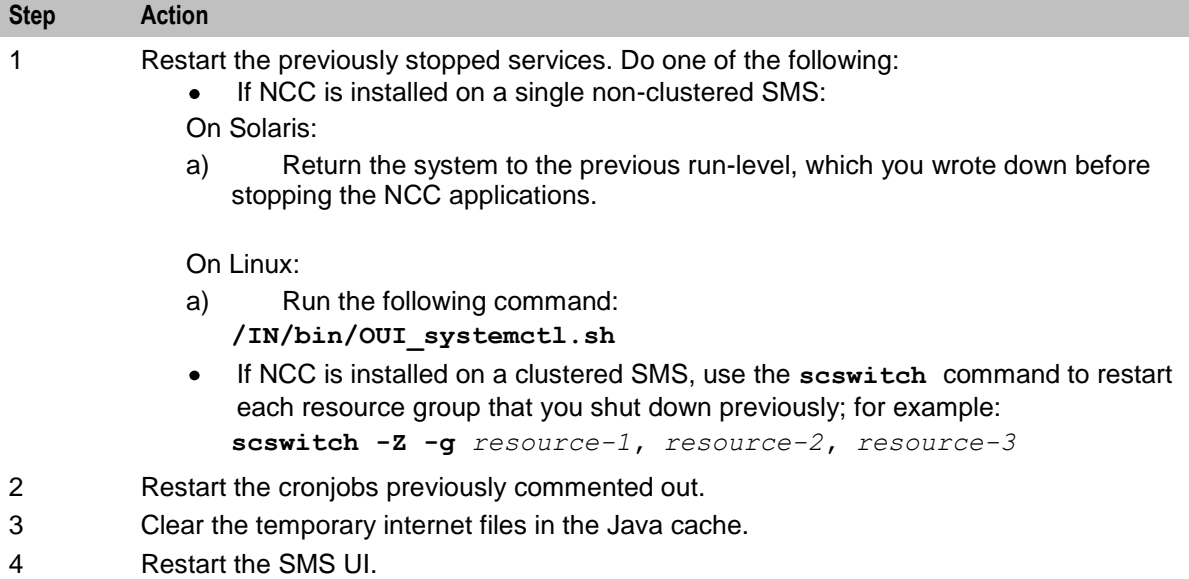

## <span id="page-53-0"></span>**Rolling Back the SLC Upgrade**

## **About rolling back the SLC upgrade**

To roll back the upgrade on SLC nodes, complete these procedures in the order listed, on all the SLC nodes that have been upgraded to NCC release 6.0.1.

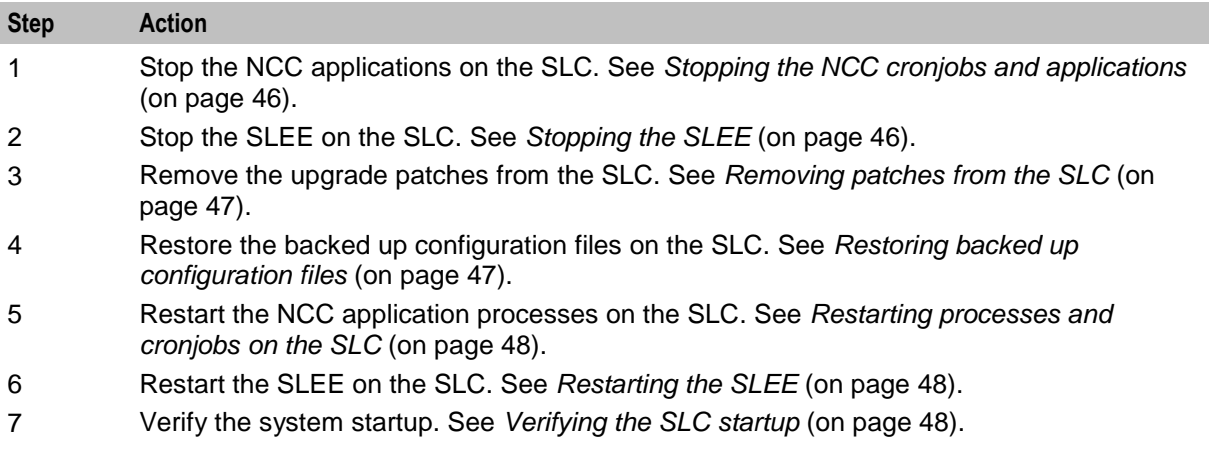

## **Stopping the NCC cronjobs and applications**

Follow these steps to stop NCC cronjobs on the SLC node, and all NCC applications that are not started from the SLEE.

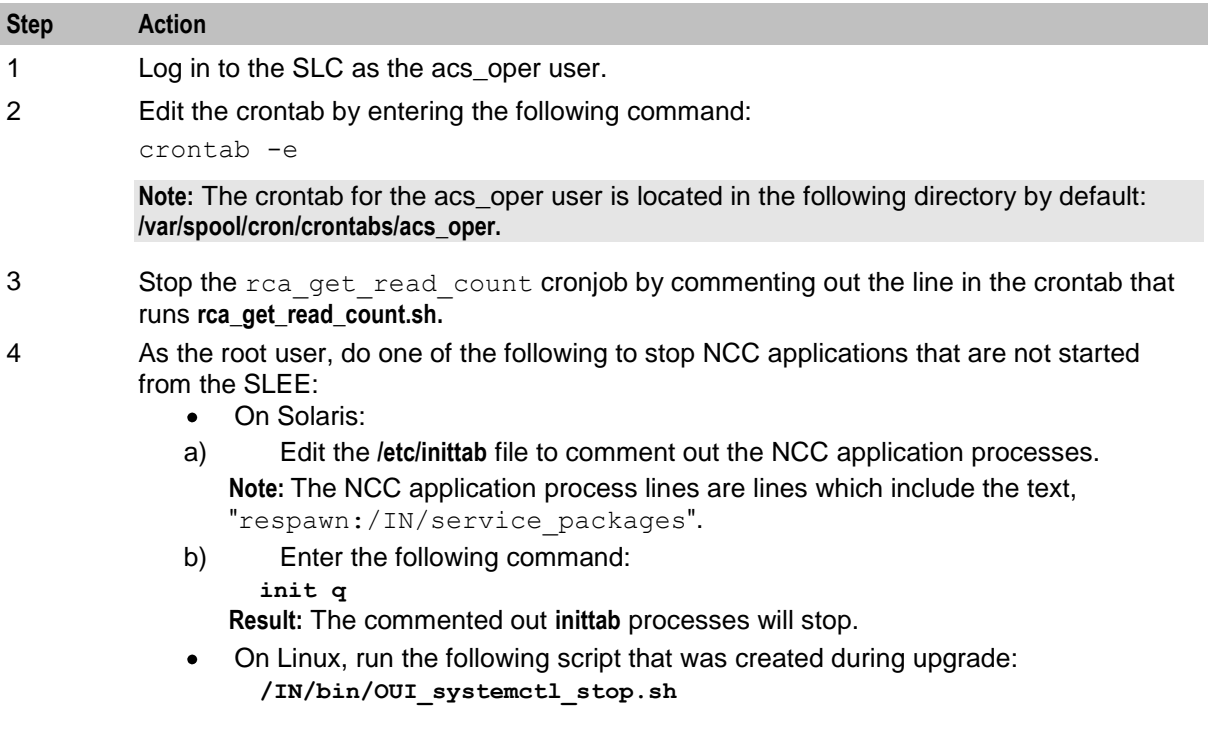

## **Stopping the SLEE**

To stop the SLEE, log in to the SLC as the acs\_oper user and enter the command: **slee-ctrl stop**

<span id="page-54-0"></span>**Note:** While the SLEE is stopped, all traffic should fail over to the peer nodes.

#### **Removing patches from the SLC**

Remove all patches that have a component for the SLC node from the upgraded SLC node. You must remove component patches in the reverse order to the order used for installation, listed in the *NCC components upgrade table* (on page [1\)](#page-8-0).

Follow these steps to remove a patch.

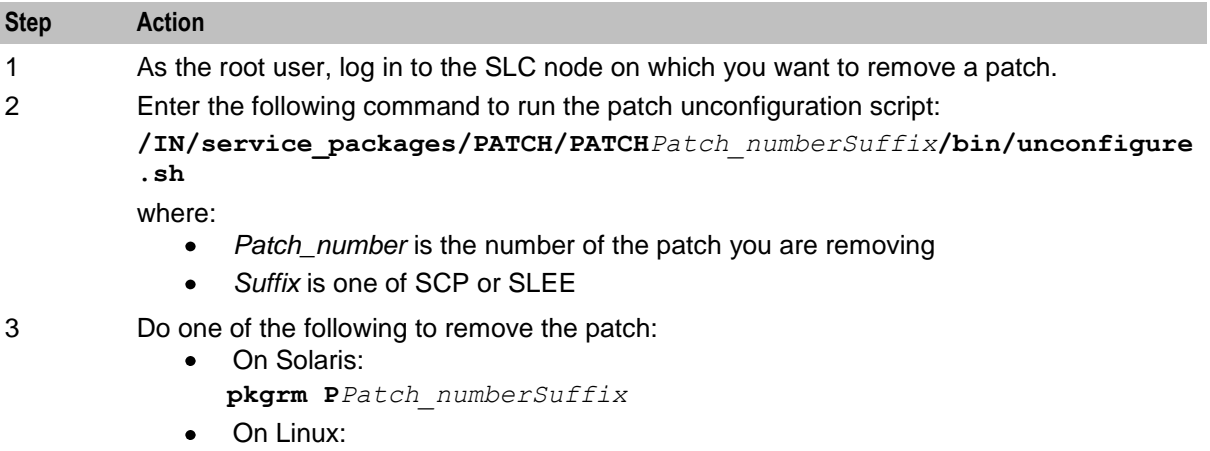

**rpm -e P***Patch\_numberSuffix*

where:

- *Patch\_number* is the number of the patch you are removing  $\bullet$
- *Suffix* is one of SCP or SLEE  $\bullet$

#### **Restoring backed up configuration files**

Follow these steps to restore the old configuration files on the SLC node on which you are rolling back the upgrade.

**Note:** These are the configuration files that you backed up earlier in the upgrade process. See *Preparing Upgrade Configuration Files* (on page [10\)](#page-17-0).

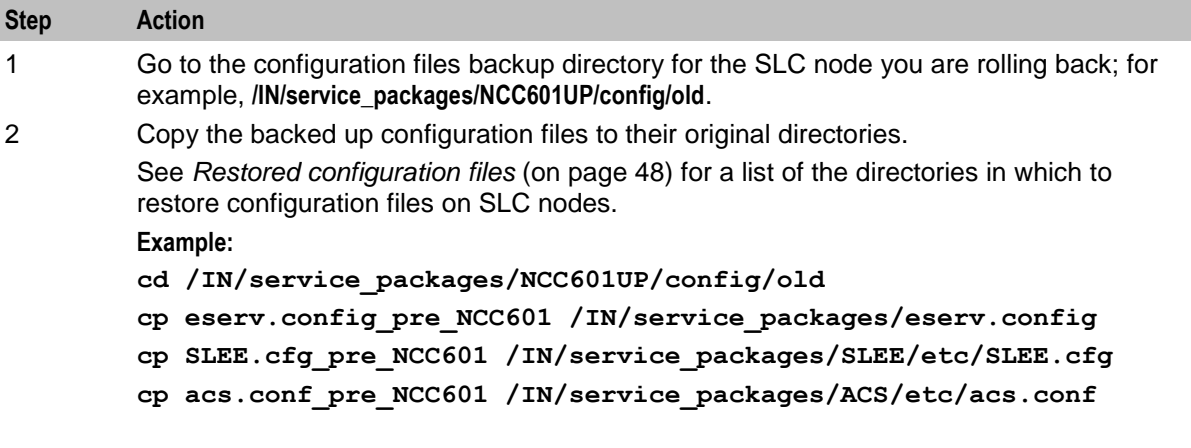

#### <span id="page-55-0"></span>**Restored configuration files**

The following table lists the backup configuration files and the location in which to restore them on the SLC node.

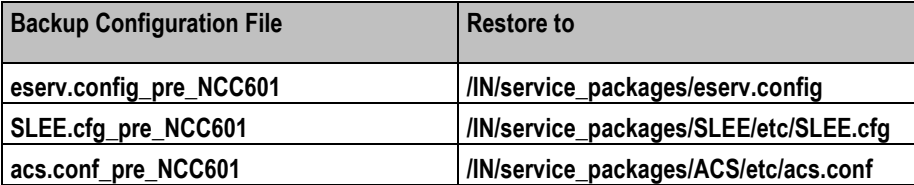

#### **Restarting processes and cronjobs on the SLC**

Follow these steps to restart the NCC processes and cronjobs on the SLC.

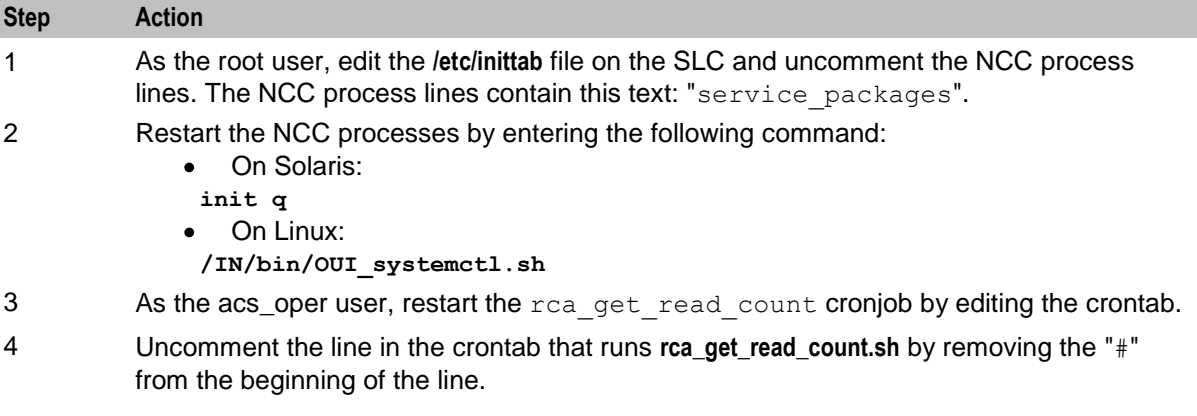

## **Restarting the SLEE**

To restart the SLEE on the SLC as the acs\_oper user, enter the command: **slee-ctrl start**

## **Verifying the SLC startup**

Enter one of the following commands to verify that the SLC starts up correctly and that traffic is being processed:

- On Solaris: **tail –f /var/adm/messages** On Linux:  $\bullet$ 
	- **tail -f /var/log/messages**

## **Rolling Back the VWS Upgrade**

#### **About rolling back the VWS upgrade**

To roll back the upgrade on the VWS, complete these procedures, in the order listed, on all the VWS nodes that have been upgraded to NCC release 6.0.1. Roll back VWS pairs in reverse order of installation.

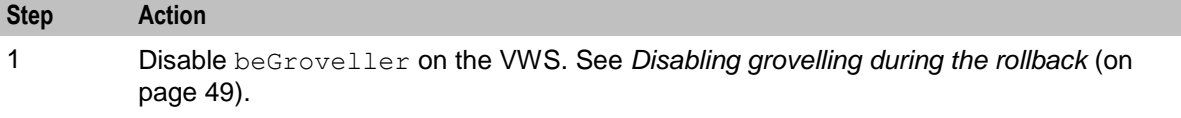

<span id="page-56-0"></span>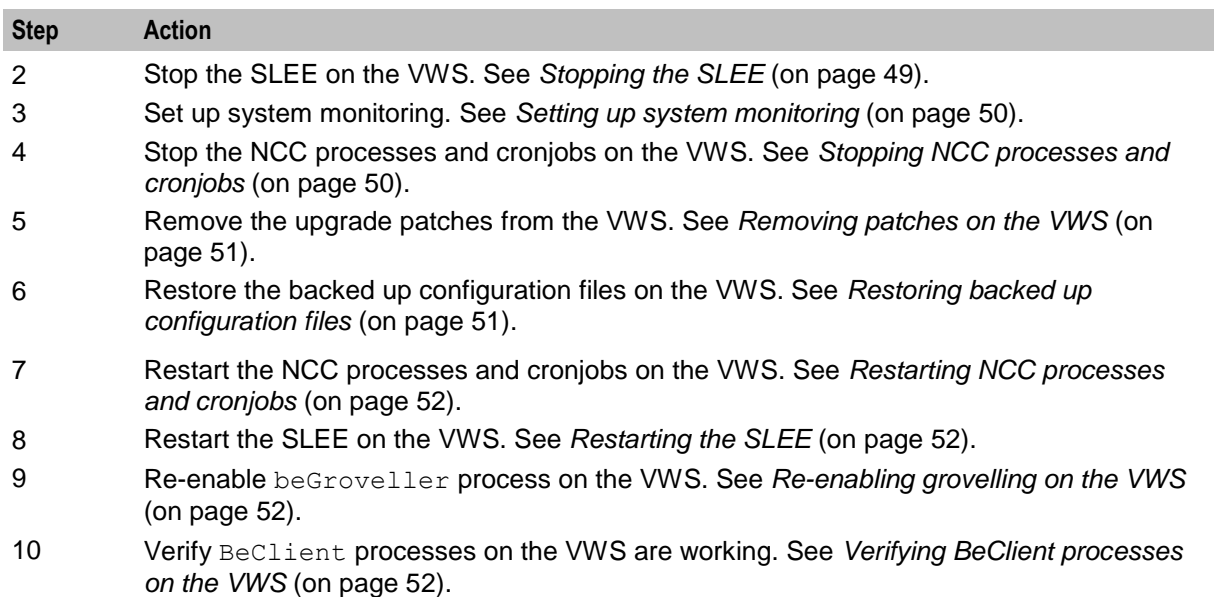

## **Disabling grovelling during the rollback**

Disable grovelling while you roll back the upgrade to the primary and secondary VWS nodes to ensure that wallet transactions are not duplicated by the beGroveller process during the roll back process.

To disable grovelling for a specified period, set the noProcessingTimes parameter in the beGroveller section of the **eserv.config** file on the VWS, and then reload the configuration by sending a SIGHUP to beGroveller.

For example, the following configuration disables the beGroveller process for six hours starting at 06:00 AM.

```
beGroveller = {
    noProcessingTimes = [
        { startsAt = "06:00", endsAt = "12:00" }
    ]
}
```
**Note:** Before you update the **eserv.config** configuration file, make a note of the current configuration for the noProcessingTimes parameter. After you complete rolling back the upgrade on the VWS node, you must reset the configuration for the noProcessingTimes parameter to its original value.

## **Stopping the SLEE**

To stop the SLEE on the VWS, as the ebe\_oper user, enter the following command: **slee-ctrl stop**

**Note:** While the SLEE is stopped, all traffic should fail over to the peer VWS.

## <span id="page-57-0"></span>**Setting up system monitoring**

Follow these steps to monitor the system prior to rolling back the upgrade on the VWS node.

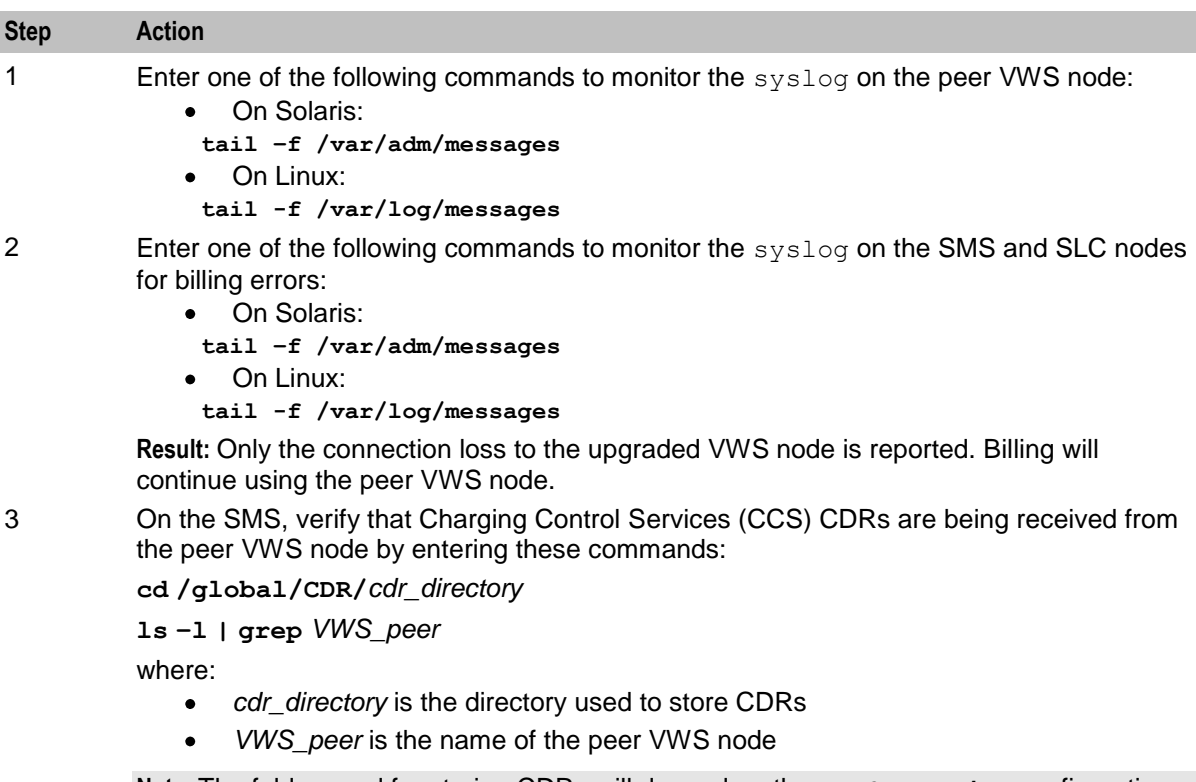

**Note:** The folder used for storing CDRs will depend on the ccsCDRLoader configuration and the custom CDR archiving scripts.

## **Stopping NCC processes and cronjobs**

Follow these steps to stop NCC processes and cronjobs on the VWS node.

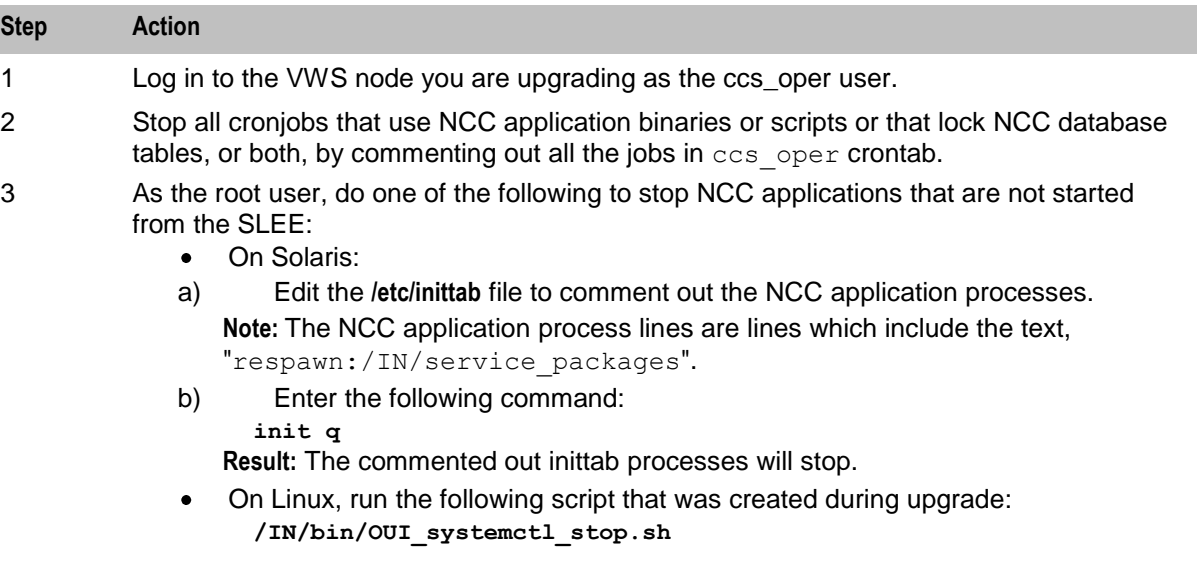

## <span id="page-58-0"></span>**Removing patches on the VWS**

Remove all patches that have a component for the VWS node from the upgraded VWS node. You must remove component patches in the reverse order to the order used for installation, listed in the *NCC components upgrade table* (on page [1\)](#page-8-0).

Follow these steps to remove a patch.

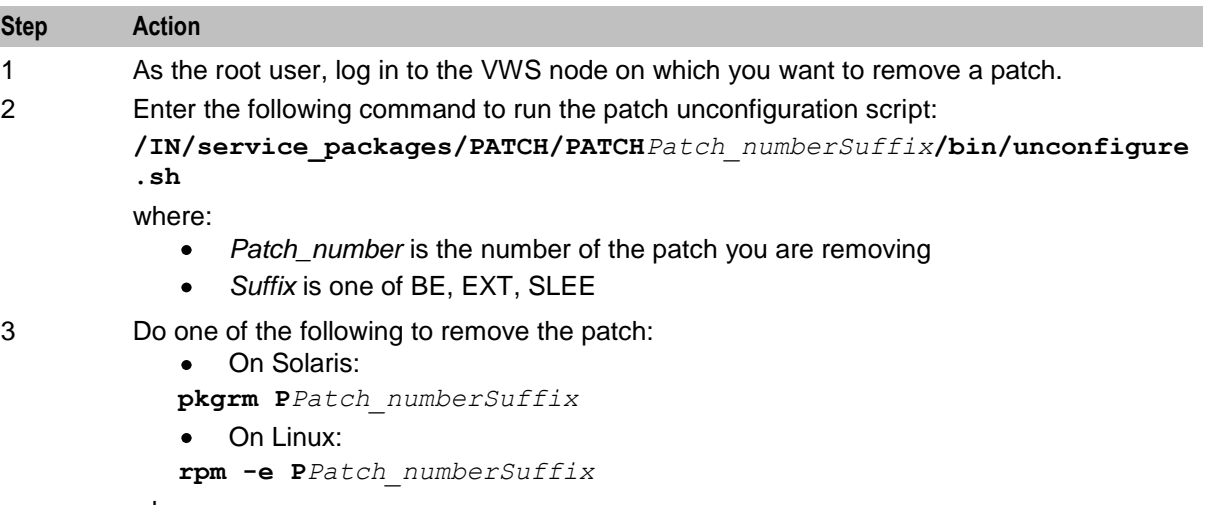

where:

- *Patch number* is the number of the patch you are removing  $\bullet$
- *Suffix* is one of BE, EXT, SLEE  $\bullet$

## **Restoring backed up configuration files**

Follow these steps to restore the old configuration files on the VWS node on which you are rolling back the upgrade.

**Note:** These are the configuration files that you backed up earlier in the upgrade process. See *Preparing Upgrade Configuration Files* (on page [10\)](#page-17-0).

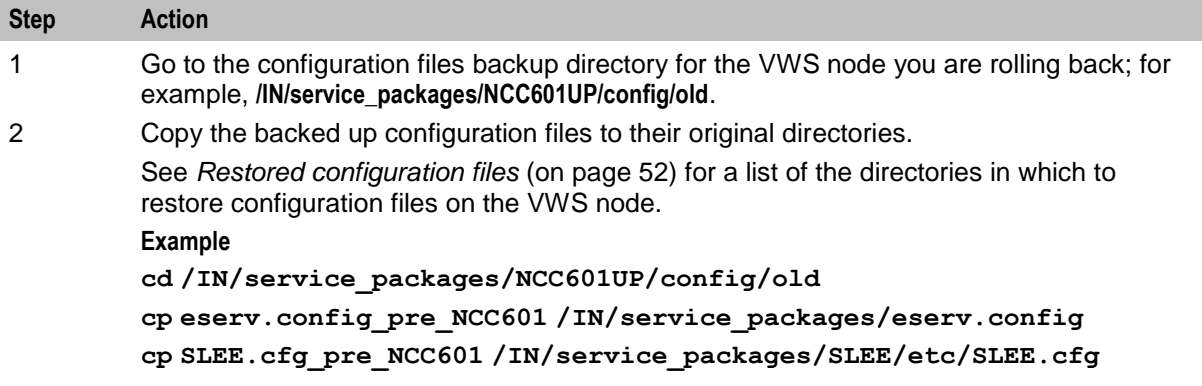

#### <span id="page-59-0"></span>**Restored configuration files**

The following table lists the backup configuration files and the location in which to restore them on the VWS node.

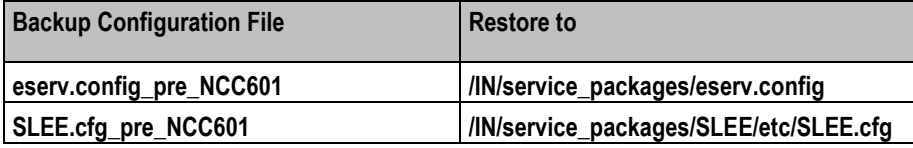

#### **Restarting NCC processes and cronjobs**

Follow these steps to restart the NCC processes and cronjobs on the VWS node.

 $\ddot{\phantom{a}}$ On Solaris:

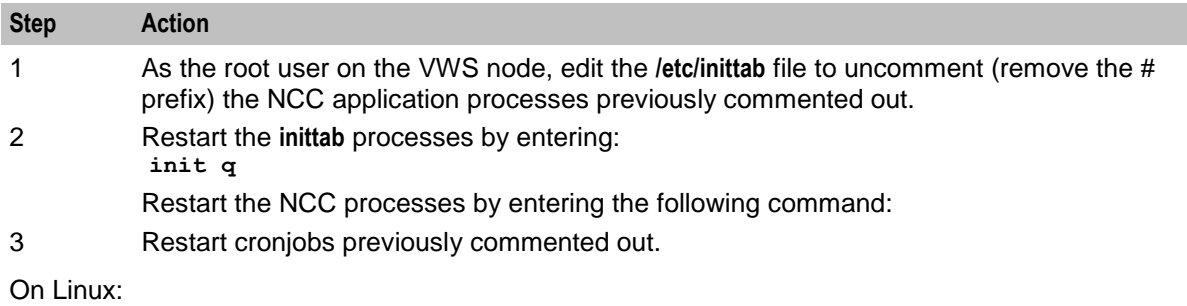

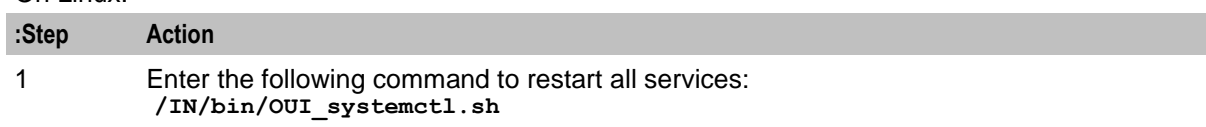

## **Restarting the SLEE**

To restart the SLEE on the VWS, as the ebe\_oper user, enter the command: **slee-ctrl start**

#### **Re-enabling grovelling on the VWS**

Re-enable the beGroveller process on the VWS node only after you have rolled back both the primary and the secondary VWS nodes.

To re-enable the beGroveller process, restore the configuration that was specified for the noProcessingTimes parameter before you disabled the beGroveller process. Then reload the configuration by sending a SIGHUP to beGroveller.

You configure the noProcessingTimes parameter in the beGroveller section of the **eserv.config** file on the VWS.

## **Verifying BeClient processes on the VWS**

Follow these steps to verify BeClient processes are running on the VWS node.

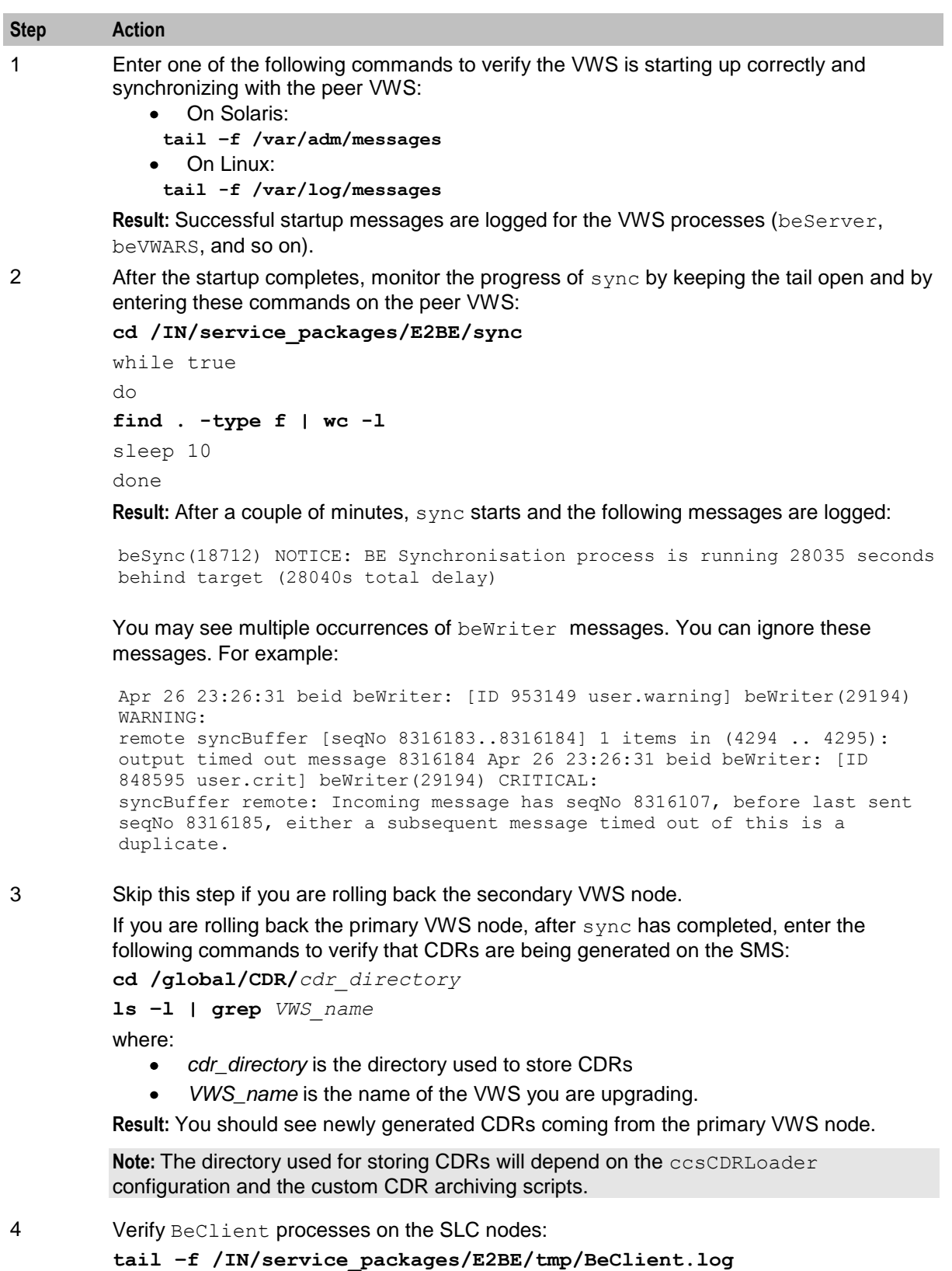

**Result:** All BeClient processes should have reconnected to the primary VWS node which should have taken over traffic again.

**Chapter 5**

# Appendix A **Example of sms.jnlp file**

Following is an example of sms.jnlp file:

```
<jnlp spec="1.0+"
    codebase="http://sms_ip_addr/"
    href="sms.jnlp" >
    <information>
      <title> SMS - name </title>
       <vendor> Oracle </vendor>
       <homepage href="SMS/install/index.html" />
       <description kind="short"> Starts the SMS Java Application Screens connecting 
to host server: sms ip addr. </description>
       <description kind="tooltip"> Service Management System </description>
       <!-- gif or jpg only. Transparency does not work. Rectangular icons will be 
badly stretched. -->
       <icon href="SMS/images/favicon.ico" width="64" height="64" kind="default" />
       <icon href="SMS/images/oracle.gif" kind="splash" />
       <!-- installs on Desktop and in Start->Programs->Oracle -->
       <shortcut online="true" >
          <desktop />
          <menu submenu="Oracle" />
       </shortcut>
    </information>
    <security>
       <all-permissions />
    </security>
    <resources>
       <j2se version="1.8.0+" href="http://java.sun.com/products/autodl/j2se" java-
vm-args="--add-modules=java.corba,java.xml.ws" />
       <property name="jnlp.packEnabled" value="true" /> 
       <jar href="sms.sig.jar" main="true" />
       <jar href="common.sig.jar" />
       <jar href="ojdbc7.sig.jar" />
       <jar href="oraclepki.sig.jar" />
       <extension name="Oracle Help for Java" href="ohj.jnlp" />
       <property name="java.util.Arrays.useLegacyMergeSort" value="true" />
       <jar href="acs.sig.jar" />
       <jar href="osd.sig.jar" />
       <jar href="PIsecurity.sig.jar" />
       <jar href="pi.sig.jar" />
       <jar href="dap.sig.jar" />
       <jar href="http_client.sig.jar" />
       <jar href="orawsdl.sig.jar" />
       <jar href="oc3c.sig.jar" />
       <jar href="UIS_GW.sig.jar" />
       <jar href="UPC.sig.jar" />
       <jar href="upcMacros.sig.jar" />
       <jar href="rims.sig.jar" />
       <jar href="xms.sig.jar" />
       <jar href="smcb.sig.jar" />
       <jar href="np.sig.jar" />
       <jar href="lcp.sig.jar" />
```

```
 <jar href="enum.sig.jar" />
       <jar href="ses.sig.jar" />
       <jar href="vpn.sig.jar" />
       <jar href="rca.sig.jar" />
       <property name="jnlp.sms.TZ" value="GMT" />
       <property name="jnlp.sms.host" value="sms_ip_addr" />
       <property name="jnlp.sms.logo" value="SMS/images/oracle.gif" />
       <property name="jnlp.sms.databaseID" value="1521:SMF" />
       <property name="jnlp.sms.databaseHost" value="sms_ip_addr:1521:SMF" />
       <property name="jnlp.sms.EncryptedSSLConnection" value="true" />
       <property name="jnlp.sms.sslCipherSuites" 
value="(TLS_RSA_WITH_AES_128_CBC_SHA)" />
       <property name="jnlp.sms.secureConnectionDatabaseHost" 
                value="(DESCRIPTION= (ADDRESS_LIST= 
(ADDRESS=(PROTOCOL=TCPS)(HOST=sms_ip_addr)(PORT=2484))) (CONNECT_DATA= 
(SERVICE_NAME=SMF)))" />
       <property name="jnlp.sms.showEFM" value="1" />
       <property name="jnlp.acs.SuppressTagID" value="TRUE" />
       <property name="jnlp.acs.maximiseAcsScreens" value="false" />
       <property name="jnlp.acs.Profile8" value="Account Reference Profile" />
       <property name="jnlp.acs.Profile9" value="Product Type Profile" />
       <property name="jnlp.acs.Profile10" value="Control Plan Profile (App 3)" />
       <property name="jnlp.acs.Profile12" value="CCS Global Profile" />
       <property name="jnlp.acs.Profile13" value="CCS Temporary Profile (App 6)" />
       <property name="jnlp.acs.Profile14" value="CCS Temporary Profile (App 7)" />
       <property name="jnlp.acs.Profile15" value="CCS Temporary Profile (App 8)" />
       <property name="jnlp.acs.ssfs" value="vssp,sca" />
       <property name="jnlp.acs.scfs" value="scf" />
       <property name="jnlp.vpn.INProtocol" value="IN_PROTOCOL" />
       <property name="jnlp.osd.WSDLDirectory" value="/IN/html/wsdls" />
       <property name="jnlp.osd.WSDLURL" value="http://wsdlmch/wsdls" />
       <property name="jnlp.ccs.UseAnnouncements" value="YES" />
       <property name="jnlp.ccs.BeORBTimeoutms" value="5000" />
       <property name="jnlp.ccs.VRRedeemMinVoucherLength" value="9" />
       <property name="jnlp.ccs.VRRedeemMaxVoucherLength" value="15" />
       <property name="jnlp.ccs.defaultEDRSearchAge" value="2" />
       <property name="jnlp.ECEExtensions" value="true" />
       <property name="jnlp.ORB_HOST" value="sms_ip_addr" />
   </resources>
    <application-desc main-class="UserScreens.Application" />
```
</jnlp>

## **Glossary of Terms**

## **AAA**

Authentication, Authorization, and Accounting. Specified in Diameter RFC 3588.

## **ACS**

Advanced Control Services configuration platform.

## **API**

Application Programming Interface

## **AVP**

Attribute Value Pair, used in Diameter to represent properties of a particular request or answer.

## **CCS**

1) Charging Control Services component.

2) Common Channel Signalling. A signalling system used in telephone networks that separates signalling information from user data.

## **CDMA**

Code Division Multiple Access is a method for describing physical radio channels. Data intended for a specific channel is modulated with that channel's code. These are typically pseudo-random in nature, and possess favourable correlation properties to ensure physical channels are not confused with one another.

## **CDR**

Call Data Record

**Note:** The industry standard for CDR is EDR (Event Detail Record).

## **CORBA**

Common Object Request Broker Architecture. It is a framework that provides interoperability between objects built in different programming languages, running on different physical machines perhaps on different networks. It specifies an Interface Definition Language, and API that allows client / server interaction with the ORB.

#### **cron**

Unix utility for scheduling tasks.

#### **crontab**

File used by cron.

## **DAP**

Data Access Pack. An extension module for ACS which allows control plans to make asynchronous requests to external systems over various protocols including XML and LDAP.

#### **Diameter**

A feature rich AAA protocol. Utilises SCTP and TCP transports.

#### **DP**

Detection Point

#### **ENUM**

E.164 Number Mapping.

### **GPRS**

General Packet Radio Service - employed to connect mobile cellular users to PDN (Public Data Network- for example the Internet).

#### **GSM**

Global System for Mobile communication.

It is a second generation cellular telecommunication system. Unlike first generation systems, GSM is digital and thus introduced greater enhancements such as security, capacity, quality and the ability to support integrated services.

#### **GUI**

Graphical User Interface

#### **HLR**

The Home Location Register is a database within the HPLMN (Home Public Land Mobile Network). It provides routing information for MT calls and SMS. It is also responsible for the maintenance of user subscription information. This is distributed to the relevant VLR, or SGSN (Serving GPRS Support Node) through the attach process and mobility management procedures such as Location Area and Routing Area updates.

#### **HPLMN**

Home PLMN

#### **HTML**

HyperText Markup Language, a small application of SGML used on the World Wide Web.

It defines a very simple class of report-style documents, with section headings, paragraphs, lists, tables, and illustrations, with a few informational and presentational items, and some hypertext and multimedia.

#### **IN**

Intelligent Network

## <span id="page-66-0"></span>**LCP**

Location Capabilities Pack - set of software components used by other applications to look up the location of mobile devices.

### **MAP**

Mobile Application Part - a protocol which enables real time communication between nodes in a mobile cellular network. A typical usage of the protocol would be for the transfer of location information from the VLR to the HLR.

#### **Messaging Manager**

The Messaging Manager service and the Short Message Service components of Oracle Communications Network Charging and Control product. Component acronym is MM (formerly MMX).

#### **MM**

Messaging Manager. Formerly MMX, see also *XMS* (on page [62\)](#page-69-0) and *Messaging Manager* (on page [59\)](#page-66-0).

#### **MS**

Mobile Station

#### **MT**

Mobile Terminated

#### **NP**

Number Portability

#### **ORB**

Object Request Broker. Within an Object based communication system, an ORB keeps track of the actual addresses of all defined objects and thus is used to route traffic to the correct destination. The CORBA defines the ORB in a series of standards enabling different platforms to share common information.

#### **OSA**

Open Service Access provides a standard interface through which developers can design services that may interact with functions within the network.

#### **PI**

Provisioning Interface - used for bulk database updates/configuration instead of GUI based configuration.

#### **PL/SQL**

Oracle's Procedural Language for stored procedures and packages.

#### **PLMN**

Public Land Mobile Network

## **RIMS**

Routing Information for Mobile Services. Used to cache HLR lookup information.

**Note:** Now known as "Messaging Manager Navigator".

## **SCA**

1) Service Centre Address

2) Session Control Agent for Session Initiation Protocol (SIP)

## **SCP**

Service Control Point. Also known as SLC.

## **SCS**

Service Capability Server (OSA)

## **SCTP**

Stream Control Transmission Protocol. A transport-layer protocol analogous to the TCP or User Datagram Protocol (UDP). SCTP provides some similar services as TCP (reliable, in-sequence transport of messages with congestion control) but adds high availability.

## **Service Provider**

See Telco.

## **SES**

Subscriber Event Service is an application that enables a service provider to send text messages to roaming subscribers (both their own and foreign subscribers) when they roam in and out of their network.

## **Session**

Diameter exchange relating to a particular user or subscriber access to a provided service (for example, a telephone call).

## **SGML**

Standard Generalized Markup Language. The international standard for defining descriptions of the structure of different types of electronic document.

## **SGSN**

Serving GPRS Support Node

#### **SIP**

Session Initiation Protocol - a signaling protocol for Internet conferencing, telephony, event notification and instant messaging. (IETF)

## **SLC**

Service Logic Controller (formerly UAS).

## **SLEE**

Service Logic Execution Environment

#### **SMS**

Depending on context, can be:

- $\bullet$ Service Management System hardware platform
- Short Message Service  $\bullet$
- Service Management System platform  $\bullet$
- NCC Service Management System application

### **SMSC**

Short Message Service Centre stores and forwards a short message to the indicated destination subscriber number.

#### **SN**

Service Number

#### **SQL**

Structured Query Language is a database query language.

#### **SSL**

Secure Sockets Layer protocol

#### **SSP**

Service Switching Point

#### **Switching Point**

Anything that can send and receive C7 messages.

#### **System Administrator**

The person(s) responsible for the overall set-up and maintenance of the IN.

#### **TCAP**

Transaction Capabilities Application Part – layer in protocol stack, message protocol.

#### **TCP**

Transmission Control Protocol. This is a reliable octet streaming protocol used by the majority of applications on the Internet. It provides a connection-oriented, full-duplex, point to point service between hosts.

#### **Telco**

Telecommunications Provider. This is the company that provides the telephone service to customers.

## <span id="page-69-0"></span>**Telecommunications Provider**

See Telco.

## **TFR**

TCAP Filter Relay

## **TLS**

Transport Layer Security. Cryptographic protocol used to provide secure communications. Evolved from SSL.

## **UIS**

USSD Interactive Services

## **UPC**

USSD Portal Components

### **USSD**

Unstructured Supplementary Service Data - a feature in the GSM MAP protocol that can be used to provide subscriber functions such as Balance Query.

## **VLR**

Visitor Location Register - contains all subscriber data required for call handling and mobility management for mobile subscribers currently located in the area controlled by the VLR.

## **VPN**

The Virtual Private Network product is an enhanced services capability enabling private network facilities across a public telephony network.

#### **VSSP**

Virtual SSP

## **VWS**

Oracle Voucher and Wallet Server (formerly UBE).

#### **XML**

eXtensible Markup Language. It is designed to improve the functionality of the Web by providing more flexible and adaptable information identification.

It is called extensible because it is not a fixed format like HTML. XML is a `metalanguage' — a language for describing other languages—which lets you design your own customized markup languages for limitless different types of documents. XML can do this because it's written in SGML.

## **XMS**

Three letter code used to designate some components and path locations used by the Oracle Communications Network Charging and Control *Messaging Manager* (on page [59\)](#page-66-0) service and the Short Message Service. The published code is *MM* (on page [59\)](#page-66-0) (formerly MMX).
# **Index**

#### **A**

AAA • 57 About backward compatibility • 3 About Configuring Replication • 6, 17 About minimizing the impact of service interruption • 6 About replication configuration • 17 About rolling back the SLC upgrade • 46 About rolling back the SMS upgrade • 42 About Rolling Back the Upgrade • 41 About rolling back the VWS upgrade • 48 About Service Interruption • 6 About the Upgrade • 1 About the Upgrade Process • 5 About This Document • v About upgrade stages • 5 About Upgrading • 15 About upgrading the NCC remote database • 16 About upgrading the SLC • 28 About upgrading the SMS • 33 About upgrading the VWS • 22 About using GNU Screen • 17 ACS • 57 API • 57 Audience • v AVP • 57

# **B**

Backing up configuration files • 10, 25, 31, 36 Backing Up Database Tables and Ensuring Their Integrity • 9

# **C**

 $CCS \cdot 57$ CDMA • 57  $CDR \cdot 57$ Configuring replication file • 42, 44 Configuring replication from the command line • 18 Copyright • ii CORBA • 57 cron • 57 crontab • 57

### **D**

 $DAP \cdot 58$ Diameter • 58 Disabling grovelling during the rollback • 48, 49 Disabling grovelling on the VWS • 22, 23 Document Conventions • vii  $DP \cdot 58$ 

# **E**

Ensuring database integrity • 9 ENUM • 58 Example of sms.inlp file • 11, 55

# **G**

General recommendations • 3 GPRS • 58 GSM • 58 GUI • 58

### **H**

HLR • 58 HPLMN • 58 HTML • 58

### **I**

IN • 58 Installing patches on the SLC • 28, 30 Installing patches on the SMS • 33, 35 Installing patches on the VWS • 22, 25 Installing the updated configuration files • 22, 25, 28, 31, 33, 35 Introduction • 9, 10 Introduction to rolling back the upgrade • 41 Introduction to Upgrading • 1

# **L**

LCP • 59

# **M**

Making sure VWS and SLC nodes are stable during the upgrade • 6 Manually Configuring Replication • v, 6, 17  $MAP \cdot 59$ Messaging Manager • 59, 62 Migrating balance-related AVP Mappings • 38 Minimizing service interruption on SLC • 7 Minimizing service interruption on VWS • 7 MM • 59, 62 Monitoring calls and redirecting traffic • 28, 29  $MS \cdot 59$  $MT \cdot 59$ 

# **N**

NCC components upgrade table • 1, 13, 15, 25, 30, 35, 43, 47, 51 NCC node upgrade order • 1 New configuration files • 26 New configuration files on the SLC • 31 New configuration files on the SMS • 36 NP • 59

# **O**

 $ORB \cdot 59$ 

 $OSA \cdot 59$ Overview • 1, 5, 9, 15, 41

#### **P**

Patch contents • v. 1, 11  $PI \cdot 59$ PL/SQL • 59 PLMN • 59 Preparation stage • 5 Preparing for the Upgrade • 5, 9 Preparing new configuration files • 10, 11 Preparing Upgrade Configuration Files • 10, 25, 31, 36, 45, 47, 51 Prerequisites • v

#### **R**

Re-enabling grovelling on the VWS • 22, 27, 49, 52 Related Documents • vi Releases upgraded • 1, 7 Removing patches from the SLC • 46, 47 Removing patches on the SMS • 42, 43 Removing patches on the VWS • 49, 51 Restarting processes and cronjobs on the SLC • 29, 33 Restarting NCC processes and cronjobs • 22, 26, 49, 52 Restarting processes and cronjobs on the SLC • 46, 48 Restarting the SLEE • 22, 27, 29, 33, 46, 48, 49, 52 Restarting the SMS • 33, 37, 42, 45 Restored configuration files • 47, 48, 51, 52 Restored configuration files on the SMS • 45 Restoring backed up configuration files • 42, 44, 46, 47, 49, 51 RIMS • 60 Rollback order • 41 Rolling back an individual node • 41 Rolling Back the SLC Upgrade • 46 Rolling Back the SMS Upgrade • 42 Rolling Back the Upgrade • 41 Rolling Back the VWS Upgrade • 48

### **S**

 $SCA \cdot 60$ Scope • v  $SCP \cdot 60$  $SCS \cdot 60$  $SCTP \cdot 60$ Service interruption on SMS • 7 Service Provider • 60  $SFS \cdot 60$ Session • 60 Setting up system monitoring • 49, 50 SGML • 60 SGSN • 60

 $SIP \cdot 60$  $SLC \cdot 60$  $SLEE \cdot 61$  $SMS \cdot 61$ SMSC • 61  $SN \cdot 61$  $SOL \cdot 61$ SSL • 61  $SSP \cdot 61$ Stopping and starting replication processes • 18, 19 Stopping NCC applications • 33, 34 Stopping NCC applications during rollback • 42. 43 Stopping NCC croniobs • 33, 34, 42 Stopping NCC processes and cronjobs • 22, 24, 49, 50 Stopping the NCC cronjobs and applications • 28, 29, 46 Stopping the SLEE • 22, 23, 28, 29, 46, 49 Switching Point • 61 System Administrator • 61

#### **T**

 $TCAP \cdot 61$  $TCP \cdot 61$ Telco • 61 Telecommunications Provider • 62  $TFR \cdot 62$  $TLS \cdot 62$ Typographical Conventions • vii

#### **U**

 $UIS \cdot 62$ Unpacking the patch file • vi, 12 Unpacking the Patches • 11  $UPC \cdot 62$ Update .profile file • 22, 24 Updating beCDRMover timeout configuration • 22 Upgrade order • 15 Upgrade Process Overview • 5 Upgrade stage • 5 Upgrading an individual node • 15 Upgrading Oracle Communications Network Charging and Control • 6, 15 Upgrading the SLC • 28 Upgrading the SMS • v, 6, 17, 33 Upgrading the VWS • 22 Using GNU Screen • 17 Using GNU Screen for a shell session • 17  $USSD \cdot 62$ 

#### **V**

Verifying BeClient processes on the VWS • 22, 27, 49, 52 Verifying that replication is running • 18, 21

Verifying the SLC startup • 29, 33, 46, 48 Verifying the system is running • 22, 24 VLR • 62 VPN • 62 VSSP • 62 VWS • 62

#### **W**

Ways to configure replication • v, 6 Where to install patches • v, 1, 11, 12, 29

### **X**

XML • 62 XMS • 59, 62